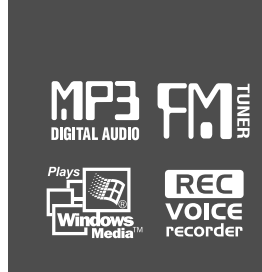

## Manuel d'utilisation

MEMOIRE PORTABLE & JUKE BOX MULTI-CODEC Modèle iHP-120

## izivez

Modèle iHP-120

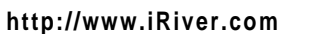

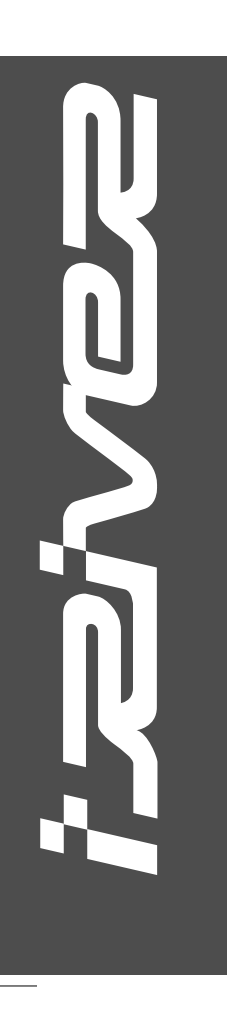

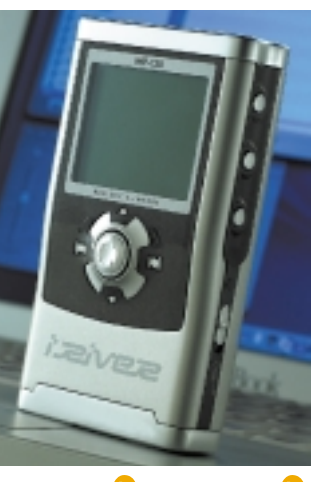

**Firmware** Upgradable

Merci d'avoir acheté ce produit. Lisez attentivement ce manuel avant d'utiliser votre nouveau lecteur.

http://www.iRiver.com

CET APPAREIL EST CONFORME AU PARAGRAPHE 15 DE LA REGLEMENTATION FCC. SON FONCTIONNEMENT EST SOUMIS AUX DEUX CONDITIONS SUIVANTES :

- (1) CET APPAREIL NE DOIT PAS PRODUIRE D'INTERFERENCES NOCIVES ET
- (2) CET APPAREIL DOIT ACCEPTER TOUTE INTERFERENCE RECUE, Y COMPRIS SI CETTE DERNIERE PEUT NUIRE A SON BON FONCTIONNEMENT.

**Remarque** : Cet appareil <sup>a</sup> été testé et déclaré conforme aux exigences en matière de limitations pour un appareil numérique de classe B, aux termes du paragraphe 15 du règlement FCC. Ces limites sont destinées à assurer une protection suffisante contre les interférences néfastes dans un environnement habité.

Cet appareil génère, utilise et peut émettre de l'énergie radioélectrique. S'il <sup>n</sup>'est pas installé et utilisé selon les instructions, il peut entraîner des interférences néfastes pour les communications radio. Toutefois, rien ne garantit qu'aucune interférence ne se produira dans un environnement particulier. S'il <sup>s</sup>'avère que cet appareil entraîne des interférences néfastes pour la réception de la radio ou de la télévision, ce qui peut se déterminer en éteignant puis en allumant l'appareil, nous vous recommandons d'essayer de supprimer les interférences par une ou plusieurs des mesures suivantes :

- Réorientez l'antenne de réception ou changez son emplacement.
- Augmentez la distance entre l'appareil et le récepteur.
- Branchez l'appareil sur une prise d'un circuit différent de celui auquel le récepteur est relié.
- Demandez de l'aide au revendeur ou à un technicien radio/TV expérimenté.

**REMARQUE** : LE FABRICANT NE SAURAIT ETRE TENU RESPONSABLE DE TOUTE INTERFERENCE RADIO OU TV DUE A DES MODIFICATIONS NON AUTORISEES APPORTEES A CET APPAREIL. CES MODIFICATIONS PEUVENT RENDRE CADUQUE L'AUTORISATION ACCORDEE A L'UTILISATEUR D'EMPLOYER L'APPAREIL.

#### **Mémoire portable**

FONCTIONS

UNIQUES

Le iHP peut être utilisé en tant que mémoire portable pour transférer des fichiers vers un PC.

#### **USB 2.0 <sup>n</sup>'est pas pris en charge**

Le iHP prend en charge le format USB 2.0 avec une vitesse de transfert maximale de 480 Mbit/s.

#### **Lecteur multi-codecs**

Compatible avec les formats MP3, Ogg Vorbis, WMA, ASF et WAV en tant que lecteur multi-codecs.

Le iHP prend en charge les types WAV de 11/22/44/48 KHz, 16 bits, Mono/Stéréo.

- **Mise à niveau par microprogramme** La mise à niveau par microprogramme permet de bénéficier en permanence des toutes dernières fonctionnalités.
- **Ecran graphique LCD avec prise en charge multilingue** Les lecteurs iHP disposent d'un écran graphique LCD prenant en charge des langues multiples : l'anglais, le français, l'espagnol, l'allemand, l'italien, les autres polices basées sur un alphabet, le coréen, le japonais (Katakana, Hiragana, Kanji), le chinois (traditionnel, simplifié) et bien d'autres encore. Il prend en charge pas moins de 38 langues.
- **Tuner FM**

Les fonctions Auto Scanning <Balayage auto> et Station Memory <Mémorisation des stations> permettent de profiter facilement de la radio FM.

- **Prend en charge les 6 types d'équaliseurs** Normal, Rock, Jazz, Classic, Ultra Bass, User EQ <Normal, Rock, Jazz, Classique, Ultra Grave, Personnalisé>
- **Ce lecteur prend en charge le son surround 3D developpé par les laboratoires SRS Lab.**
- **Navigation aisée** La simplicité de la navigation (avec une arborescence) facilite la
- recherche ou l'enregistrement d'un titre.
- **iHP-120 peut reconnaître jusqu'à 2000 dossiers et 9999 fichiers.**
- **Menu interface utilisateur graphique**
- **L'enregistrement vocal et l'enregistrement (Entrée ligne/Entrée optique) depuis une source audio externe sont pris en charge.** Lors de l'enregistrement vocal, le niveau d'enregistrement est commandé automatiquement en mode d'enregistrement vocal.
- **Sortie ligne/ Sortie optique**
- Adresse Web : http://www.iRiver.com
- Vous procure des informations sur notre société, sur nos produits et les adresses e-mail des services techniques.
- Téléchargez les dernières mises à niveau du logiciel et du microprogramme
- Enregistrez votre produit iRiver en ligne de sorte que le service clientèle puisse vous prêter assistance le plus efficacement possible.
- Le contenu de ce manuel peut être modifié sans préavis.

**Les informations, les illustrations, le texte, les vidéos, les données audio, les images, le logiciel et toute autre propriété intellectuelle sont protégés par les droits d'auteur et les lois internationales.**

**Vous ne pouvez pas reproduire, distribuer, effectuer publiquement, afficher publiquement, modifier ou créer des produits dérivés de la propriété intellectuelle, sauf autorisation du(des) titulaire(s) des droits d'auteur. iRiver <sup>n</sup>'autorise pas ces clients à utiliser illégalement la propriété intellectuelle soumise aux droits d'auteur en utilisant ce produit.**

iRiver Limited décline toute responsabilité en cas d'erreur ou d'omission dans le présent document et ne <sup>s</sup>'engage nullement à mettre à jour les informations qu'il contient. iRiver est une marque déposée en République de Corée et/ou dans d'autres pays dont l'usage est soumis à la législation. Tous les autres noms de marque et de produit sont les marques commerciales appartenant à leurs sociétés ou organisations respectives. Tous les autres noms de produit peuvent être des marques commerciales des sociétés auxquelles ils sont associés.

17, 1999~2003 iRiver Limited. Tous droits réservés.

Microsoft Windows Media et le logo Windows sont des marques ou des marques déposées de Microsoft Corporation aux Etats-Unis et/ou dans d'autres pays.

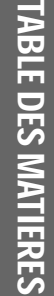

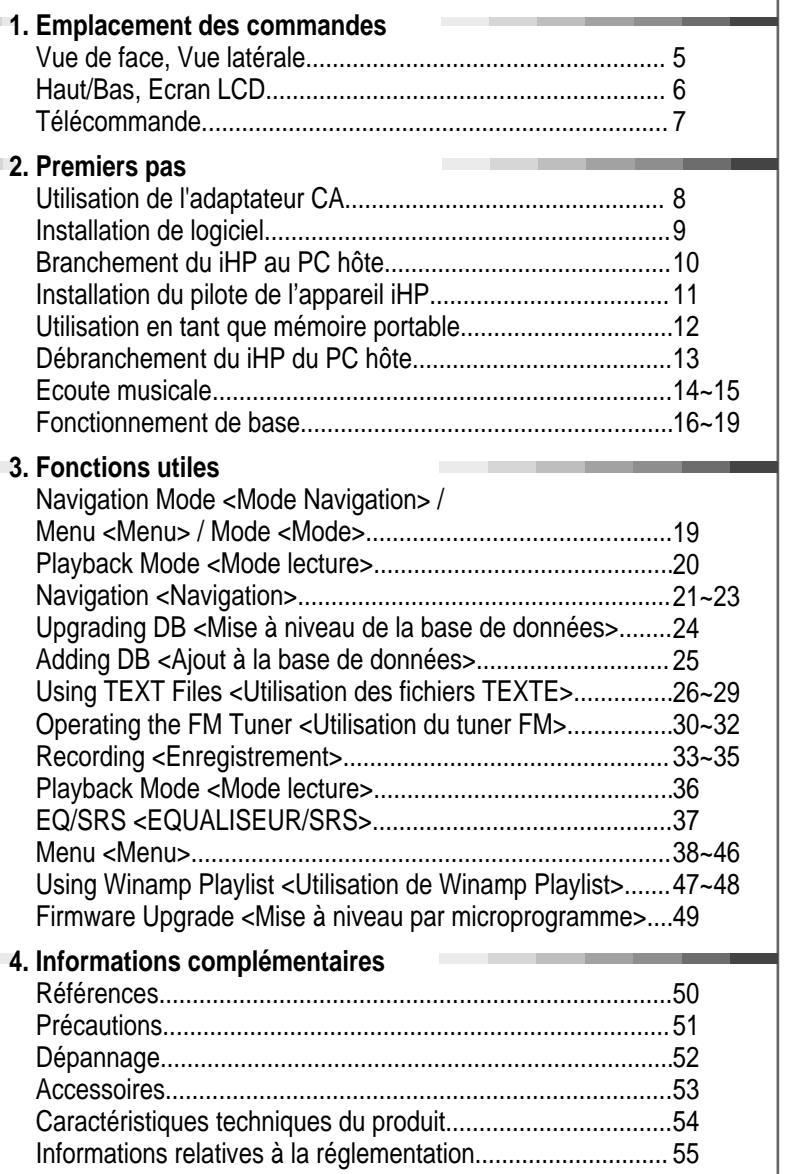

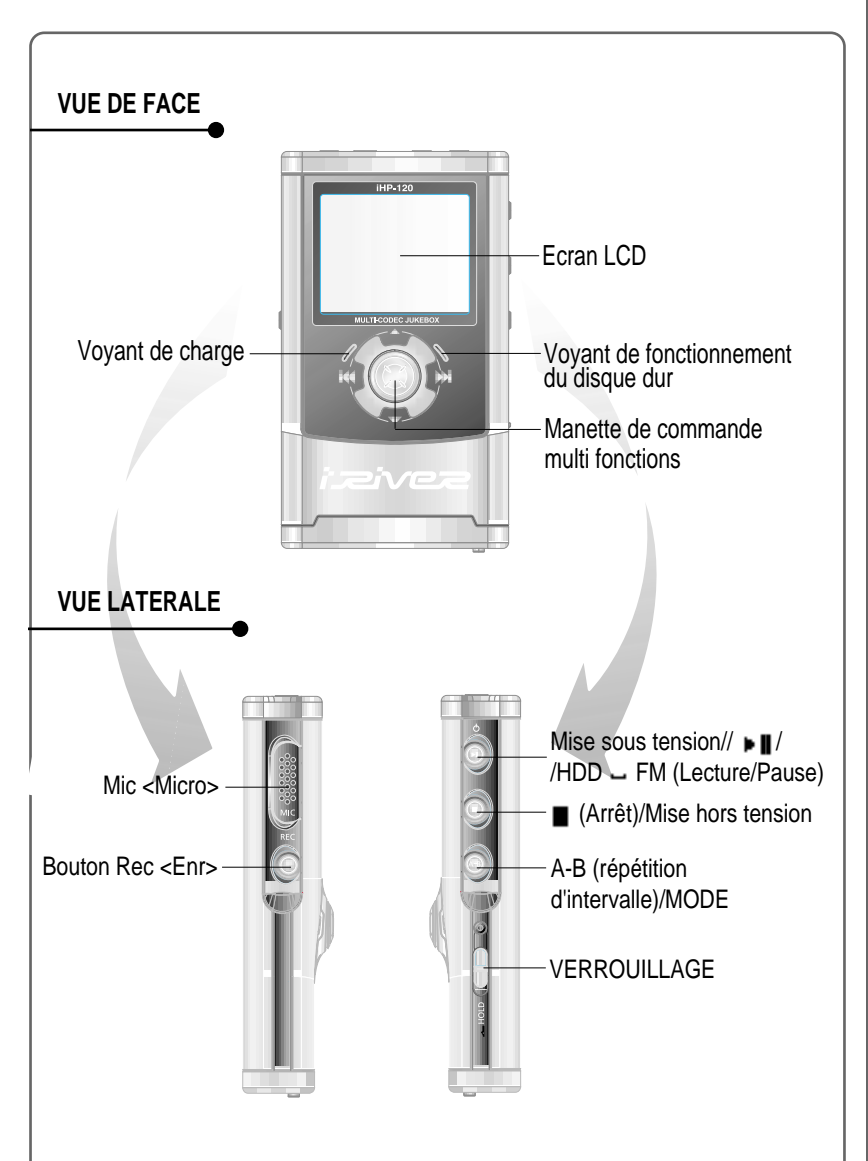

# EMPLACEMENT DES COMMANDES

€

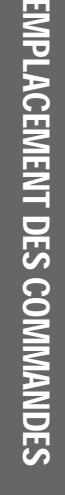

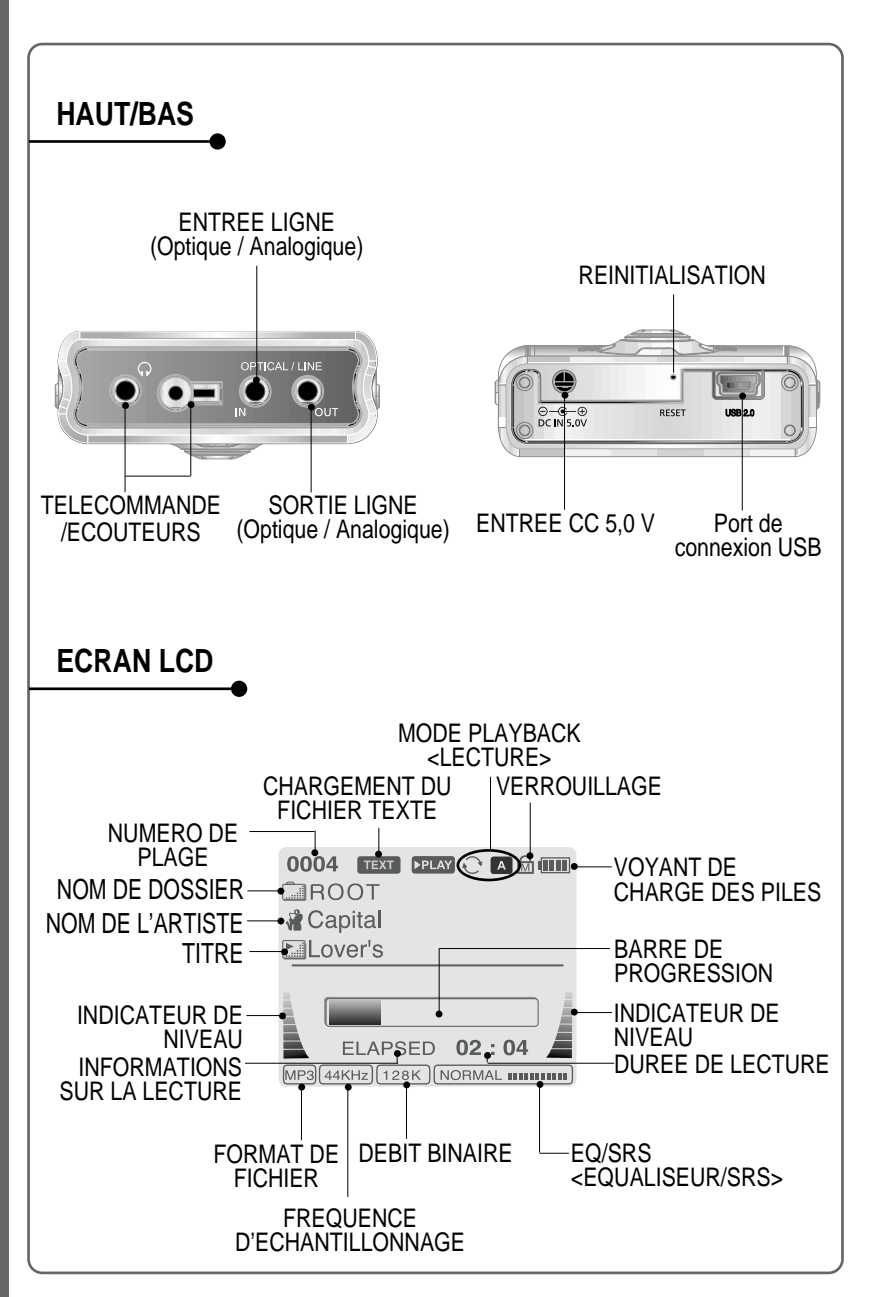

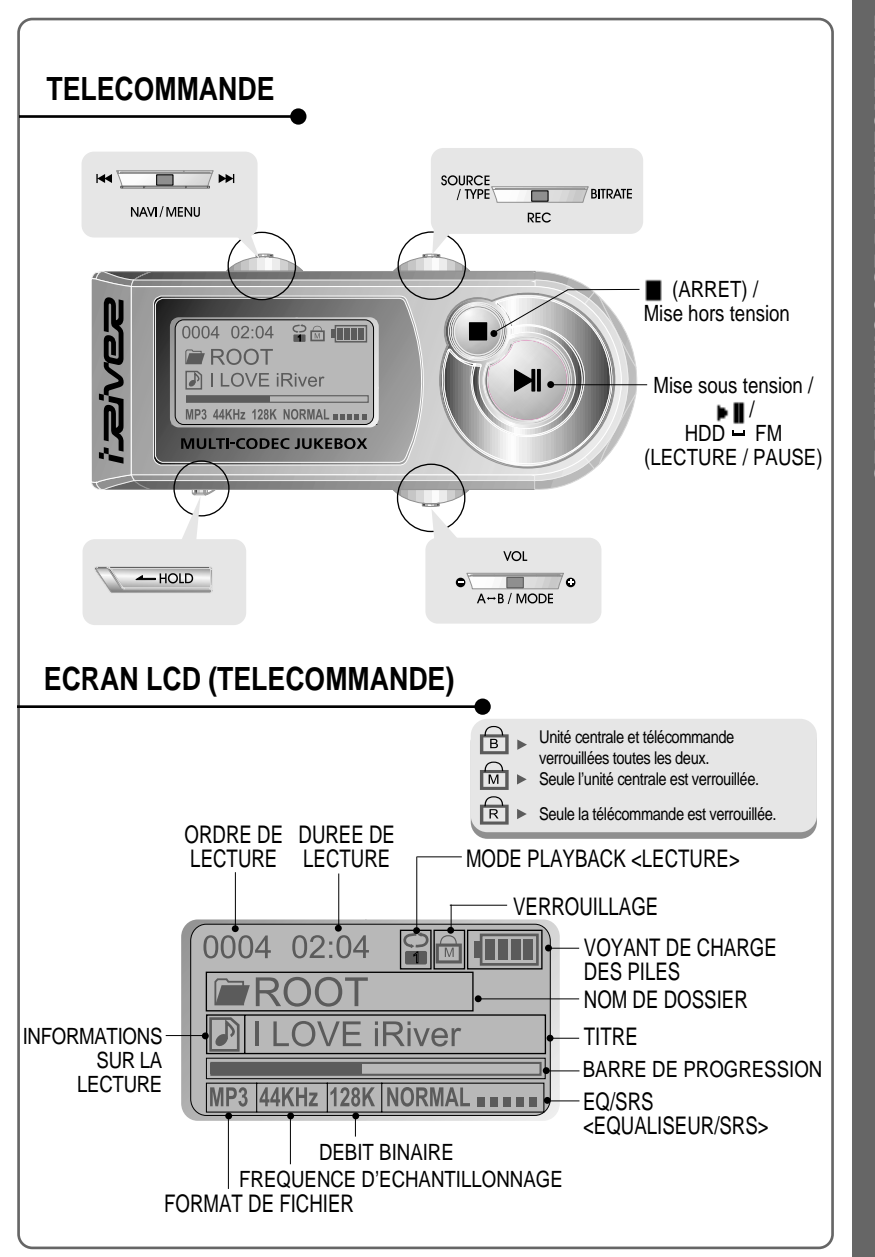

EMPLACEMENT DES COMMANDES

**7**

## **UTILISATION DE L'ADAPTATEUR CA**

- Utilisez uniquement l'adaptateur CA fourni avec le lecteur. La tension de fonctionnement CA de ce lecteur est de 100~240 V, 50~60 Hz.
- Raccordez l'adaptateur d'une part à une prise murale CA, d'autre part  $\mathcal{P}$ au lecteur via la fiche 5,0 V CC.

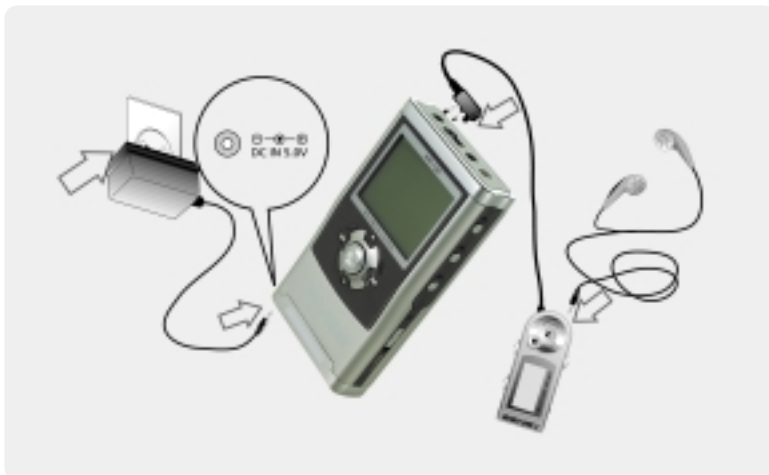

#### **METHODE DE RECHARGE**

- Le lecteur effectuera le chargement automatiquement dès lors que l'adaptateur CA est branché sur le lecteur.
- Lorsque la charge est complète, le voyant de charge <sup>s</sup>'éteint.

Charge : Environ 3 heures (après décharge complète) Décharge (Durée de lecture) : Environ 16 heures (après charge complète)

La durée est mesurée lors de la lecture d'un MP3 128Kbps à partir d'un état de charge complète.

#### **INSTALLATION DU LOGICIEL**

Avec Windows ME, Windows 2000 et Windows XP, le iHP sera considéré automatiquement comme un lecteur USB et vous pourrez utiliser le lecteur sans installer iHP Manager. Sous Windows 98 SE, pour que votre ordinateur reconnaisse le lecteur, vous devez installer iHP Manager. Tous les utilisateurs doivent installer iHP Manager pour utiliser la fonction Database <Base de données>.

- Insérez le CD d'installation dans le PC. Localisez et exécutez le fichier "iHP-100Manager 1.10.exe". L'écran d'installation apparaît.
- Si le lecteur est connecté au PC, débranchez-le. Cliquez sur " OK " pour installer le programme d'installation.

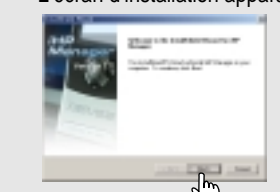

Saisissez les informations relatives à l'utilisateur, puis cliquez sur " Next " <Suivant>.

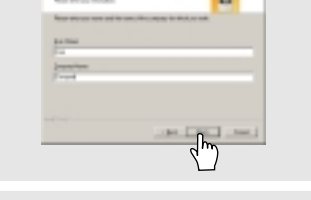

Sélectionnez le type d'installation (Typical <Normal>, Minimal <Minimal>, ou Custom <Personnalisé>), puis cliquez sur " Next " <Suivant>.

Sélectionnez le dossier d'installation, puis cliquez sur " Next " <Suivant>.

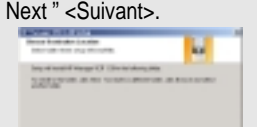

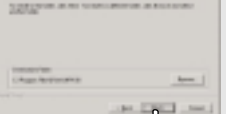

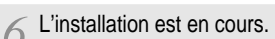

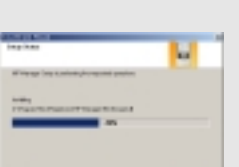

**COL** 

INSTALLATION

DU LOGICIEL

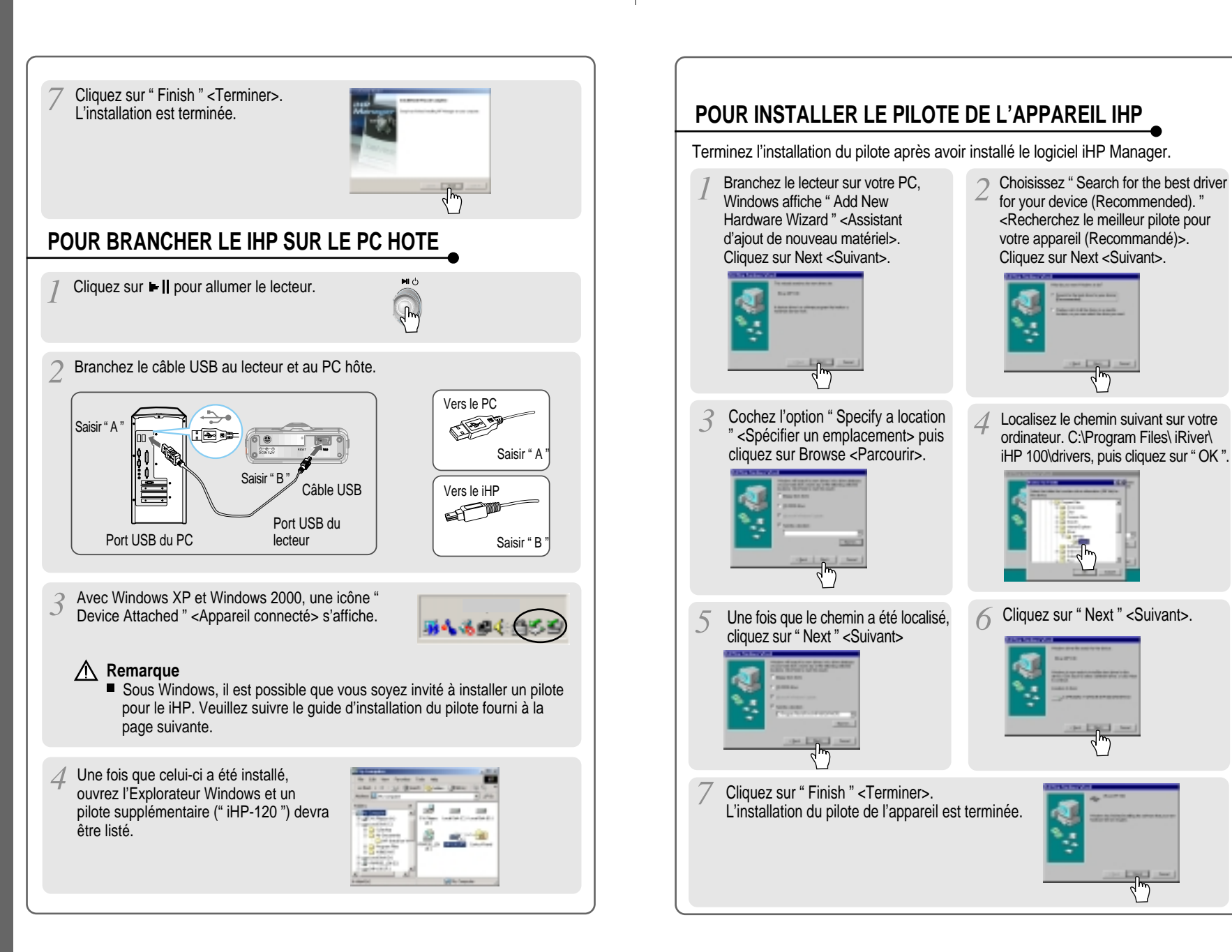

BRANCHEMENT

DU IHP SUR LE PC HOTE

#### **POUR UTILISER L'APPAREIL EN TANT QUE MEMOIRE PORTABLE POUR DEBRANCHER LE LECTEUR DU PC HOTE** Si le lecteur <sup>n</sup>'est pas branché sur le PC hôte, branchez-le. (Reportez-vous à la page 10) Cliquez sur l'icône " Safely Remove Hardware " <Retirer le matériel en toute sécurité> dans la Le lecteur sera affiché en tant que Sélectionnez et faites glisser les nouveau lecteur dans l'Explorateur fichiers du PC vers le lecteur iHP. barre des tâches. Windows. Cliquez sur " Stop iRiver iHP-100-Driver(X) " <Arrêter le pilote iRiver iHP-100 (X)> ou " Safely Remove TOSHIBA MK1 3GAL USB Disk Drive(X:) " <Retirer en toute sécurité le lecteur de disque TOSHIBA MK1 3GAL USB (X)>. (La lettre X  $\sim$ désigne le lecteur attribué au iHP) Stop River IHP-100 - Drive(F:) GeSafely Remove TOSHIBA MK1000GAL USB Dek - Drive(Fr) Pour supprimer les fichiers ou les dossiers depuis le iHP, sélectionnez les Cliquez sur OK après avoir confirmé le message " Safe To Remove Hardware " <Retirer le matériel en toute sécurité>. fichiers (dossiers) à supprimer puis appuyez sur " Delete " <Supprimer> sur le clavier. Cliquez sur " Yes " <Oui> lorsque vous y êtes invité pour confirmer la suppression. **Safe To Remove Hardware** The 'River HP-100' device can now be safely removed from the system. Green Glenn 2010 **38.450 PM** Débranchez le câble USB entre le iHP et le PC hôte. Le iHP fonctionne exactement comme un disque dur additionnel dans l'Explorateur Windows. Les fichiers peuvent être copiés, supprimés, etc.  $\wedge$ **Attention** Ne débranchez pas l'appareil alors que le lecteur est en cours d'utilisation. **Remarque** Terminez la copie des fichiers ou la création d'une base de données avant Lorsque le iHP est connecté à un ordinateur pour une longue durée, d'essayer de débrancher le iHP de votre PC.veillez à brancher l'adaptateur CA. Si le niveau de charge des piles est faible, le fonctionnement du iHP pourra en être affecté.

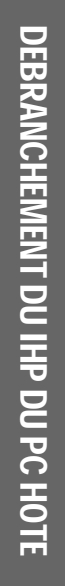

2:11 PM

2:21 PM

<u> Trest</u>

2:22 PM

 $|x|$ 

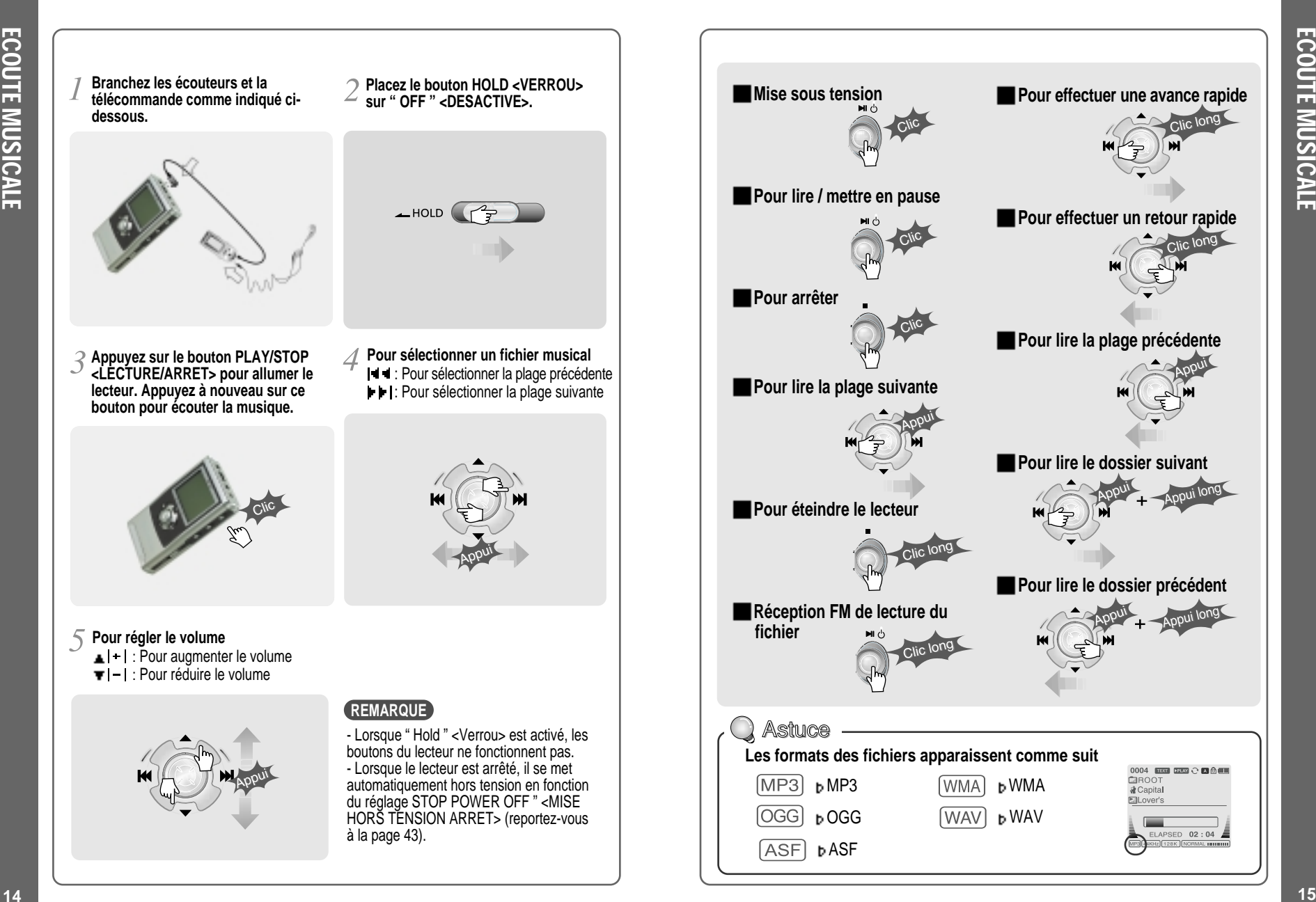

MUSICALE

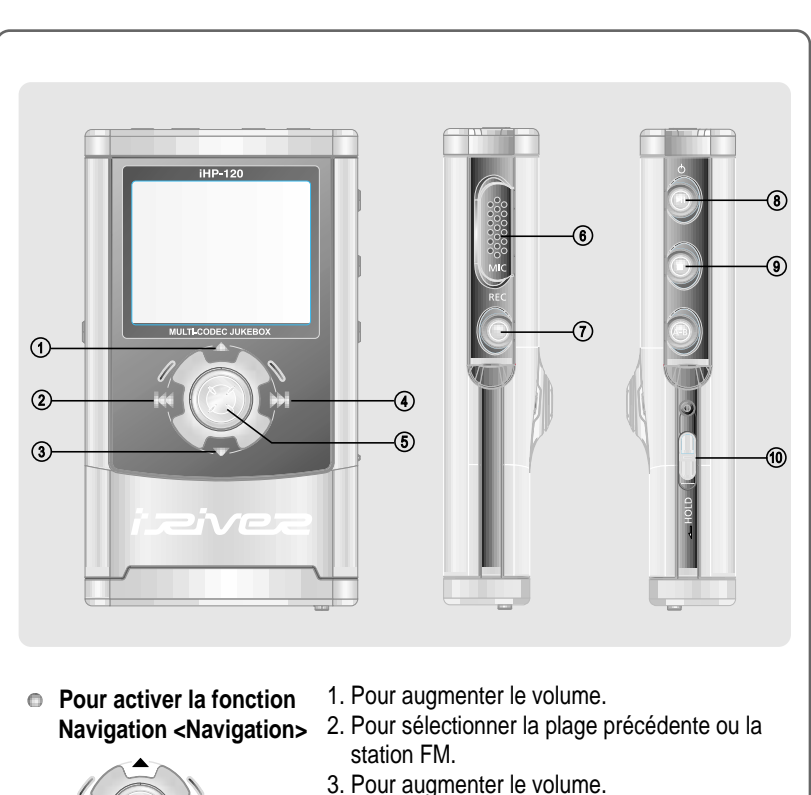

- 4. Pour sélectionner la plage suivante ou la
- station FM. 5. Pour sélectionner la fonction NAVI/MENU
- <NAVI/MENU>.
- 6. Micro interne

**Pour activer la fonction Menu <Menu>**

- 7. Pour passer au mode de suspension d'enregistrement ou démarrer l'enregistrement.
- 8. Pour démarrer ou suspendre la lecture pour changer FM-HDD.
- 9. Pour arrêter la lecture ou l'enregistrement ou pour éteindre.
- 10. HOLD <VERROU> : Pour activer ou désactiver la fonction HOLD <VERROU>. Les boutons ne fonctionnent pas lorsque la fonction HOLD <VERROU> est activée.

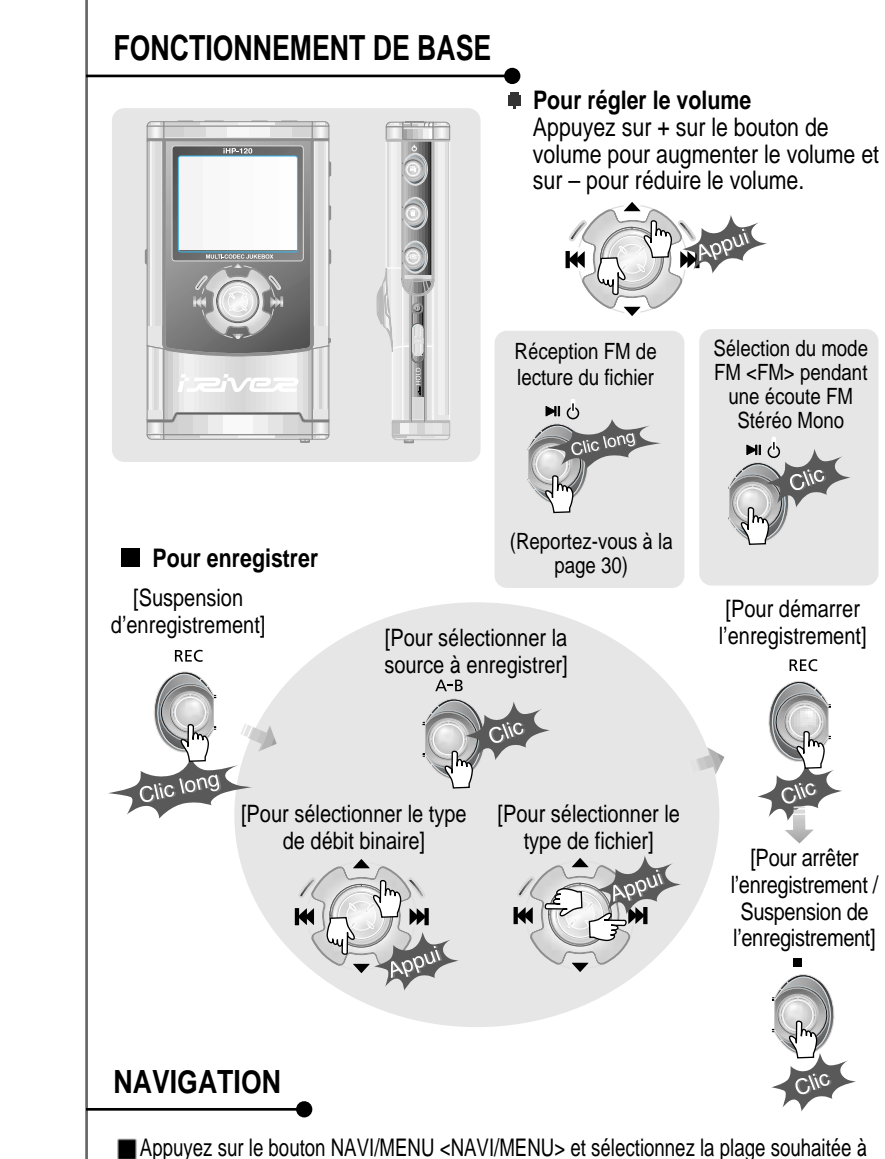

l'aide du bouton VOL + ou VOL -, l◀◀ ou ⊩⊩l, ou le bouton NAVI/MENU <NAVI/MENU>.

FONCTIONNEMENT

DE BASE

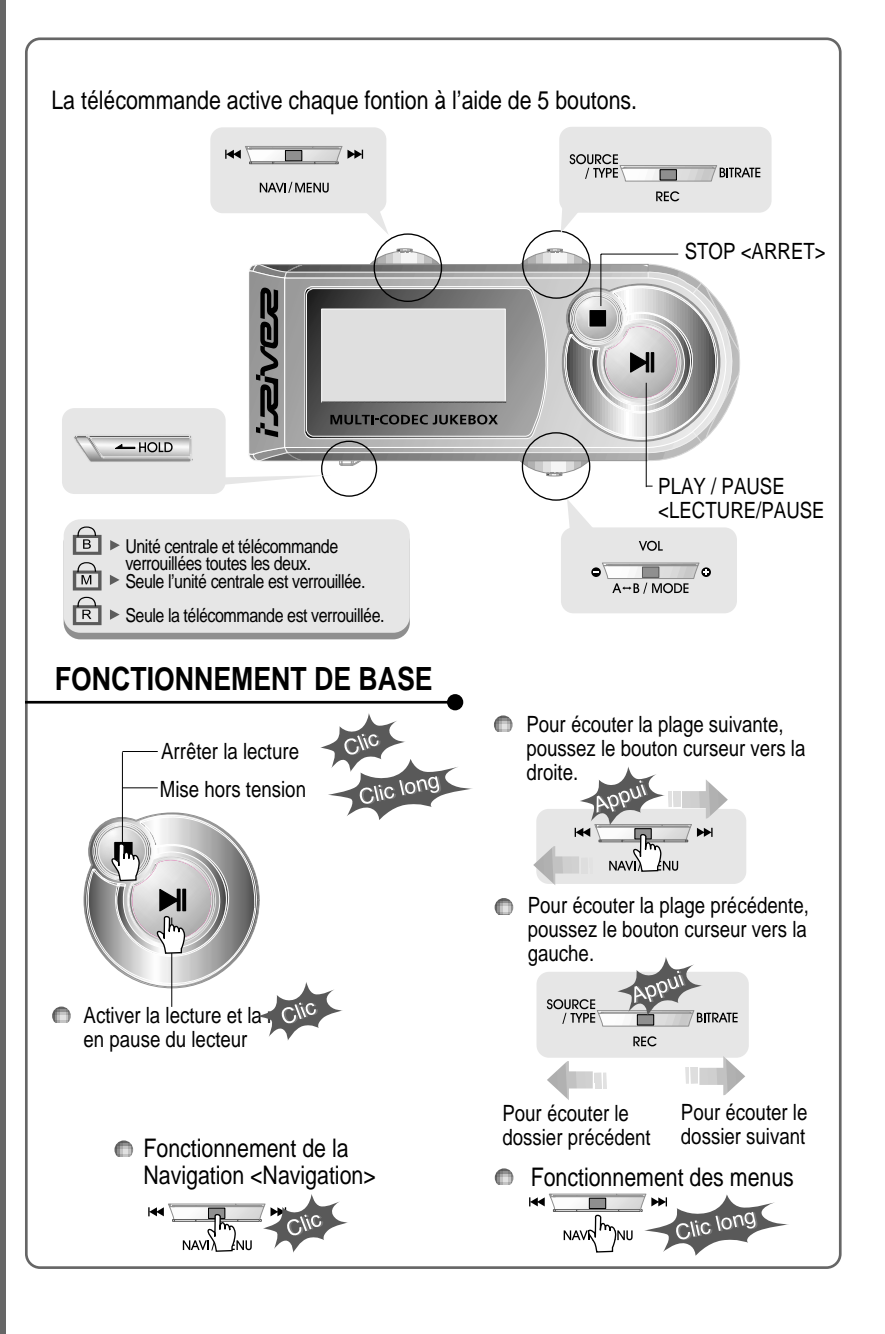

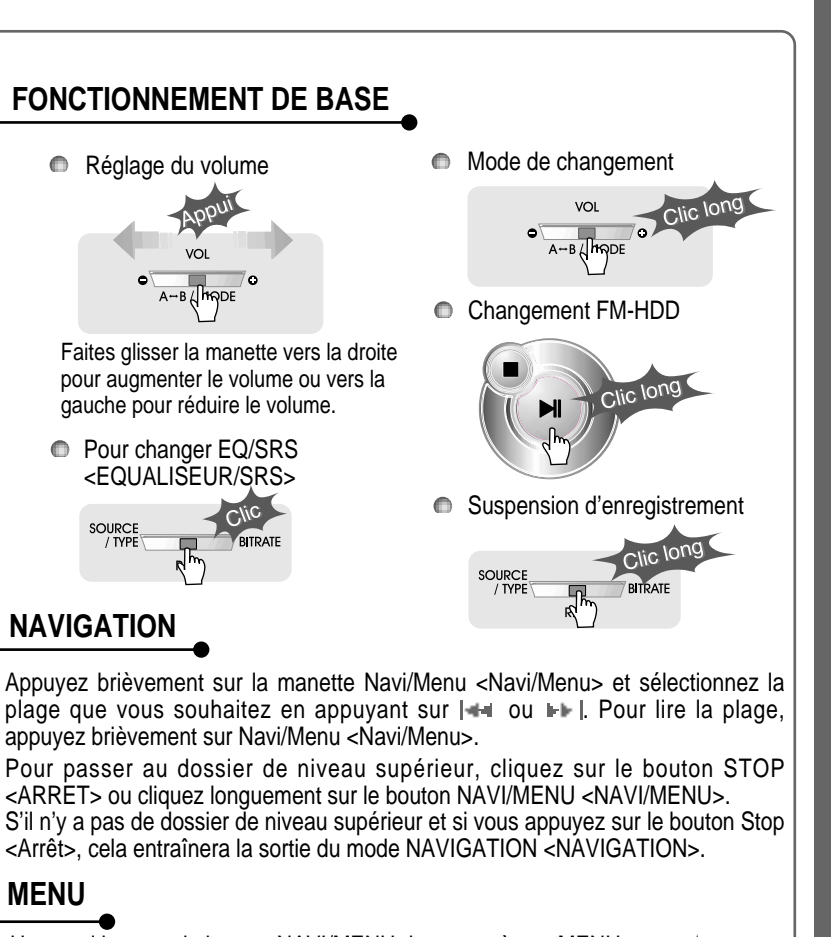

- Un appui long sur le bouton NAVI/MENU donne accès au MENU.
- 1. Pour faire défiler les menus : Appuyez sur  $\left| \cdot \right|$  et  $\left| \cdot \right|$ .
- 2. Pour sélectionner une fonction : appuyez sur le bouton Navi/Menu <Navi/Menu>.
- 
- 3. Pour sortir : Appuyez sur le bouton Stop <Arrêt>.

#### **MODE**

Lorsqu'un fichier audio est en cours de lecture. appuyez et maintenez enfoncé le bouton A-B/MODE <A-B/MODE> pour activer les modes de lecture (Repeat <Répétition>, Shuffle <Lecture aléatoire>, etc.)

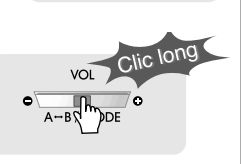

⊕

**18**

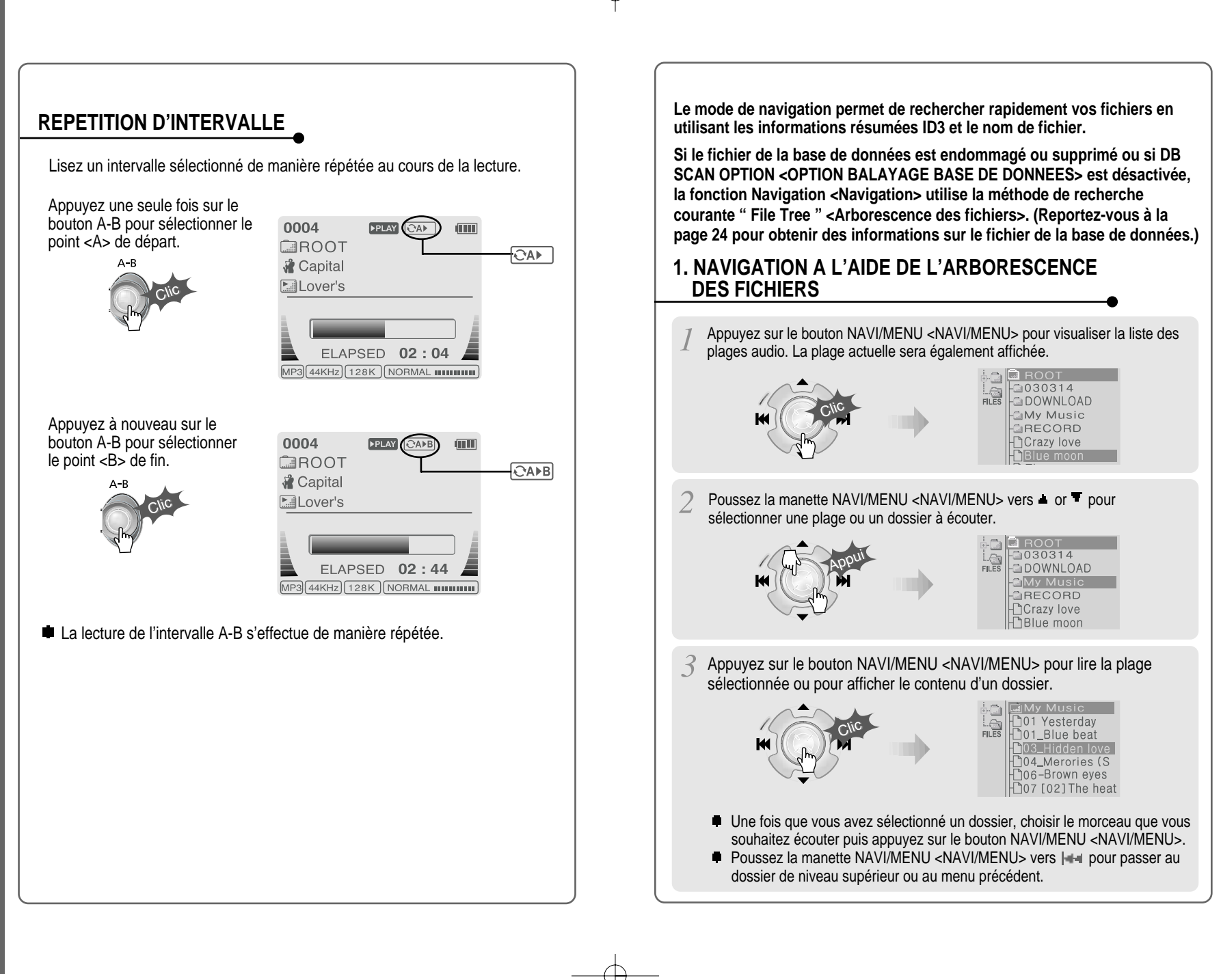

**NAVIGATION** NAVIGATION

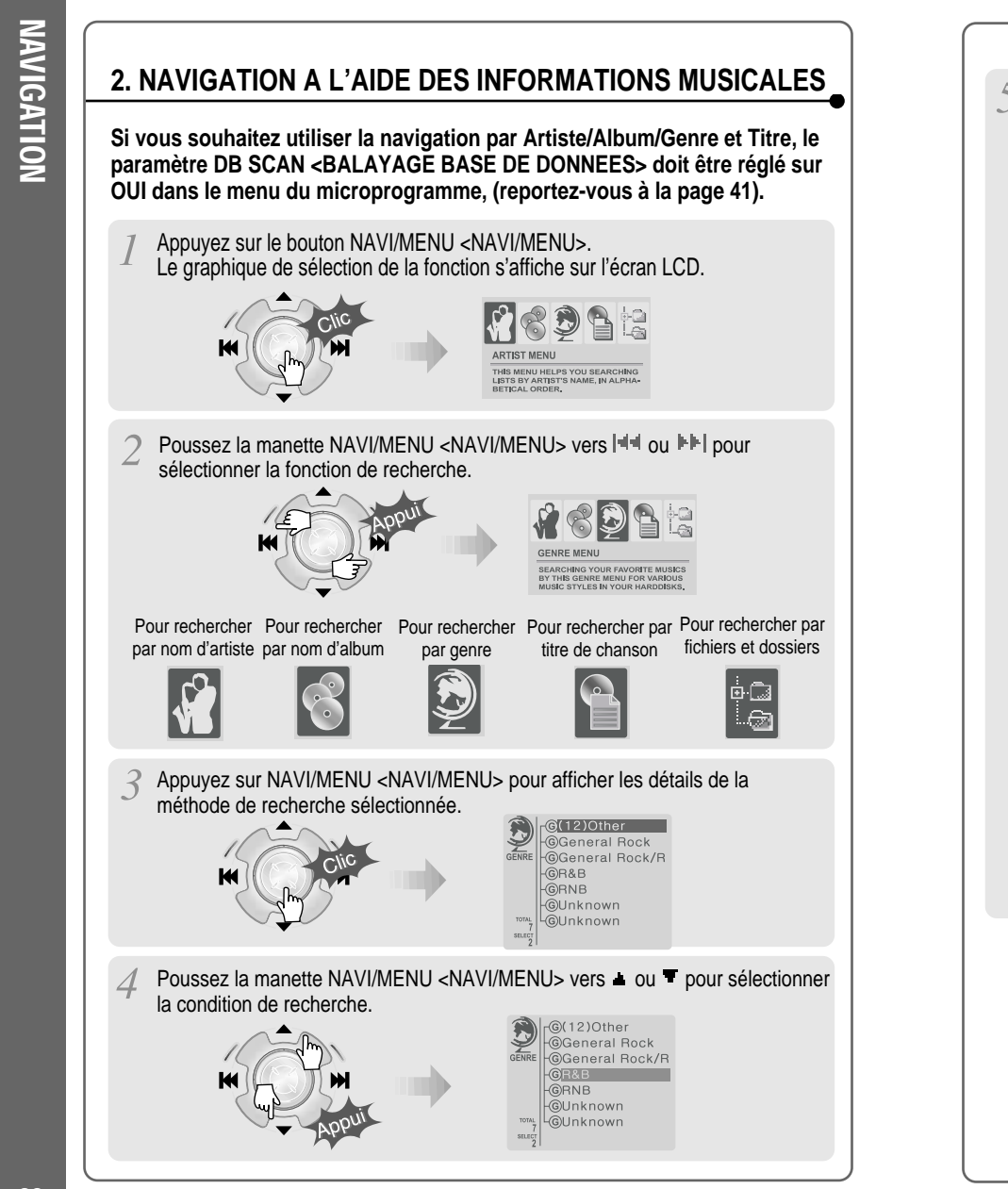

Appuyez sur le bouton NAVI/MENU <NAVI/MENU> pour afficher les détails de  $\overline{5}$ la condition de recherche sélectionnée.

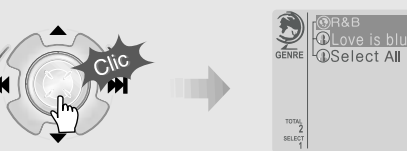

Si la condition de recherche sélectionnée ne contient aucun détail, la lecture des plages correspondante commencera immédiatement.

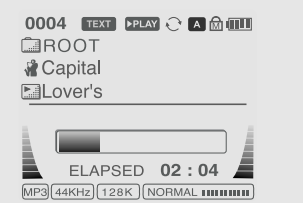

- Lorsque vous sélectionnez " Select All " <Sélectionner tout>, toutes les plages correspondant à la condition sélectionnée sont lues et " $\blacksquare$ " (Indiquant le mode List Repeat <Répétition liste>) <sup>s</sup>'affiche.
- **Pour annuler le mode List Repeat <Répétition liste>, appuyez sur Stop** <Arrêt> pour arrêter la lecture et appuyez de nouveau sur Stop <Arrêt> pour annuler le mode List Repeat <Répétition liste>.
- Répétez les étapes 4 à 5 pour rechercher les autres plages.
- Appuyez sur  $\left| \cdot \right|$  pour revenir à l'étape précédente.
- **Attention : La navigation dans la base de données ne fonctionne pas lorsque**

Le nom du répertoire ou le nom du fichier est supérieur à 52 caractères.

#### **POUR METTRE A JOUR LA BASE DE DONNEES**

La Base de données est une base de données des chansons présentes sur votre **lecteur iHP. Elle permet d'indexer toutes les informations concernant les** artistes, albums, genres et titres telles qu'elles sont décrites dans les étiquettes ID de vos fichiers MP3. Vous devez absolument effectuer les étapes ci-dessous après avoir chargé le lecteur lhp pour la première fois. Vous pouvez également l'utiliser pour recréer le fichier de la base de données si celui-ci est endommagé ou supprimé accidentellement. A chaque fois qu'une chanson est supprimée du lecteur, la base de données doit être mise à jour pour avoir continuellement des listes d'artistes, d'albums, de genres et de titres très précises. Lorsque de nouvelles chansons sont ajoutées, la base de données doit être mise à jour ou les chansons doivent être ajoutées à la base de données en suivant les **instructions figurant sur la page suivante.**

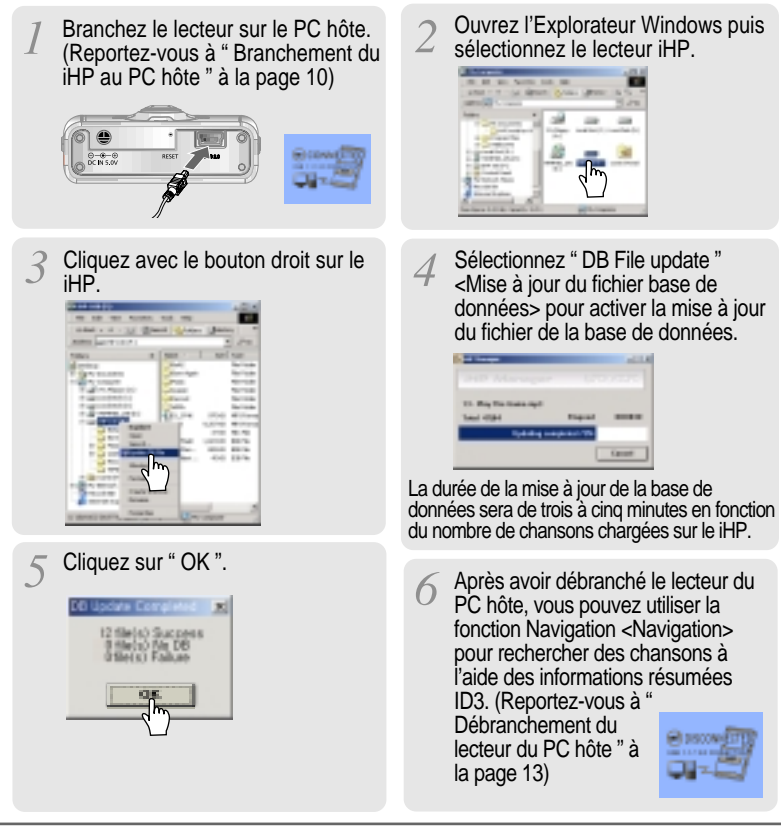

#### **POUR AJOUTER A LA BASE DE DONNEES**

Si vous ajoutez des chansons au iHP et si vous ne supprimez aucun fichier, vous pouvez gagner du temps en ajoutant des fichiers à la base de données au lieu de mettre à jour l'ensemble du fichier de la base données.

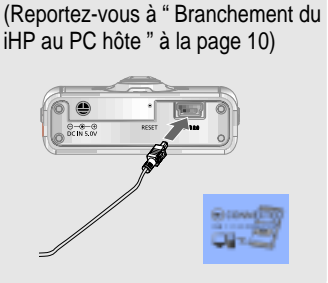

Branchez le lecteur sur le PC hôte.

Cliquez avec le bouton droit de la souris après avoir sélectionné les fichiers MP3 ou les dossiers à ajouter à la base de données.

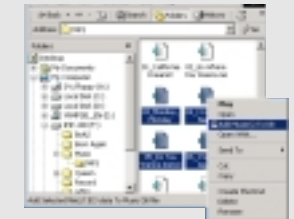

Les informations résumées ID3 des fichiers sélectionnés sont ajoutées à la base de données. S'il n'existe aucun fichier de base de données, un nouveau fichier de base de données (iRivNavi.iDB) est créé.

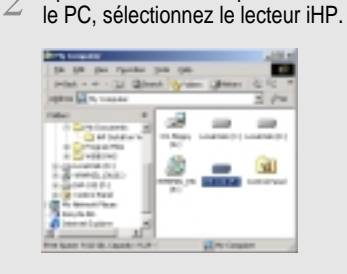

Après avoir activé l'explorateur sur

Sélectionnez " Add Music(s) to DB " <Ajouter des fichiers musicaux à la base de données> pour activer cette fonction.

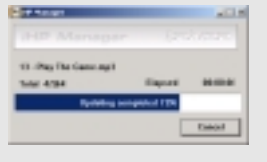

Après avoir débranché le lecteur du PC hôte, vous pouvez rechercher le fichier musical ajouté à l'aide de l'étiquette ID3. (Reportez-vous à " Débranchement du lecteur du PC hôte " à la page 13)

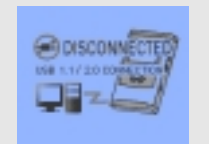

AJOUT A LA BASE DE DONNEES

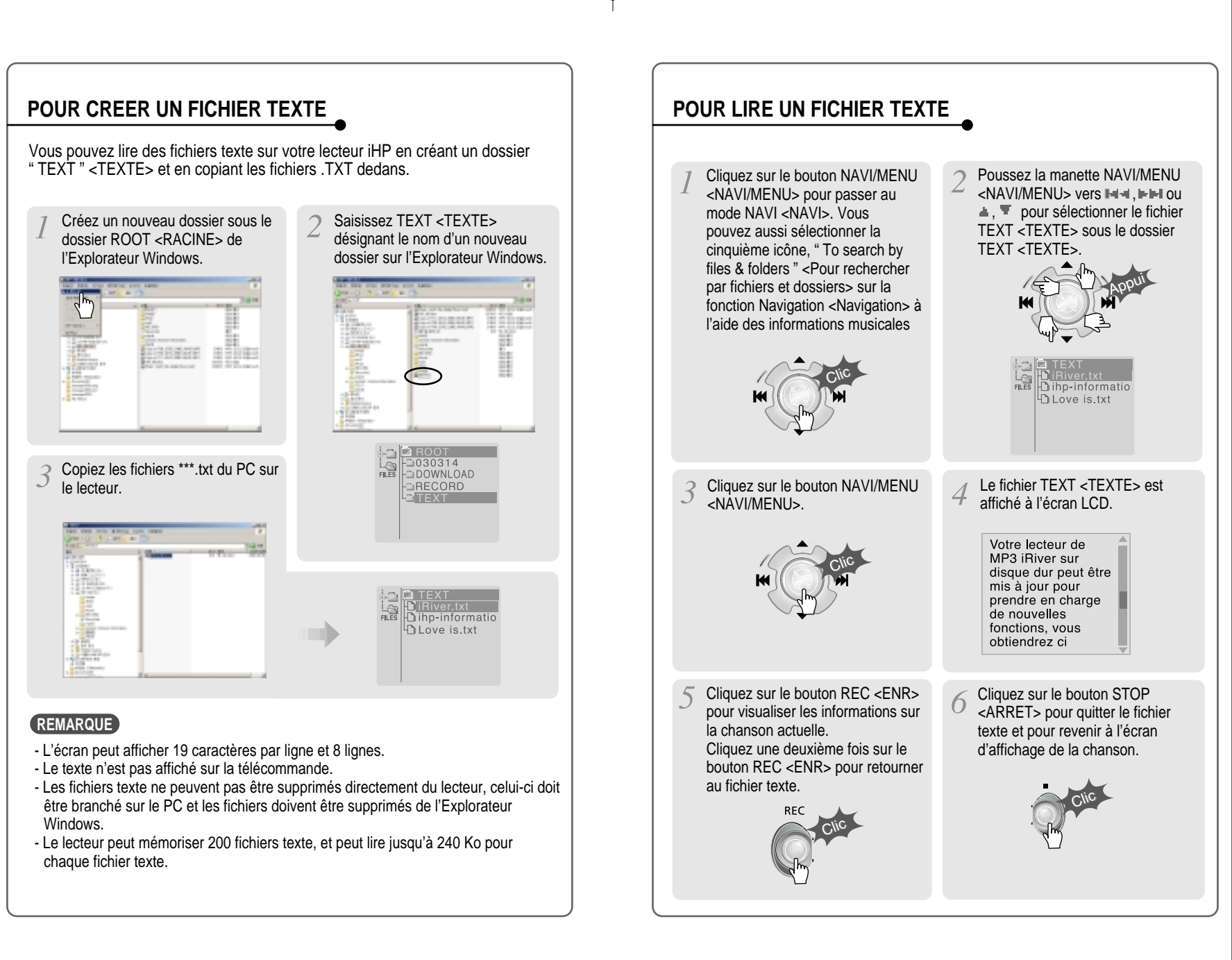

UTILISATION

DES

FICHIERS

TEXTE

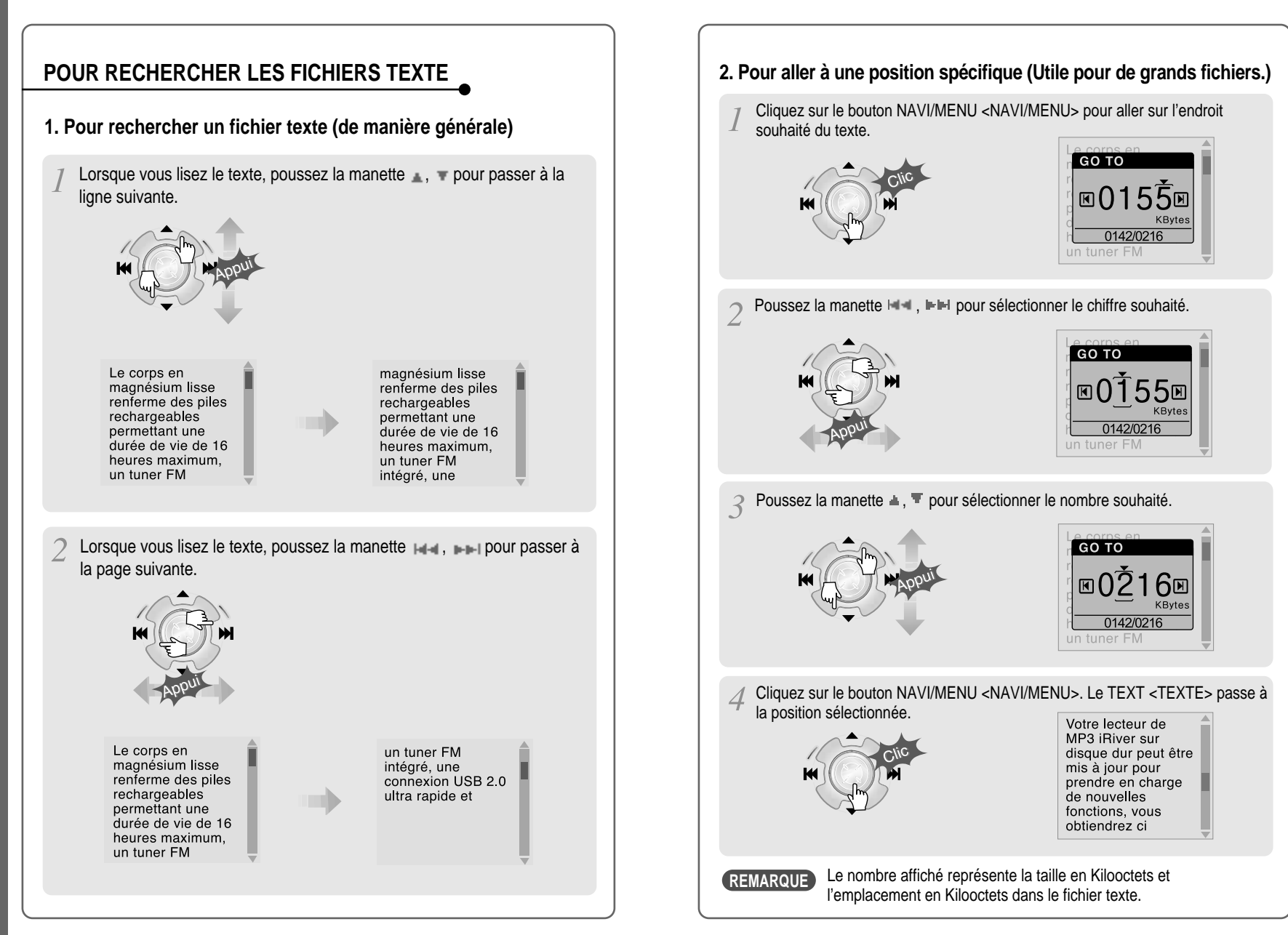

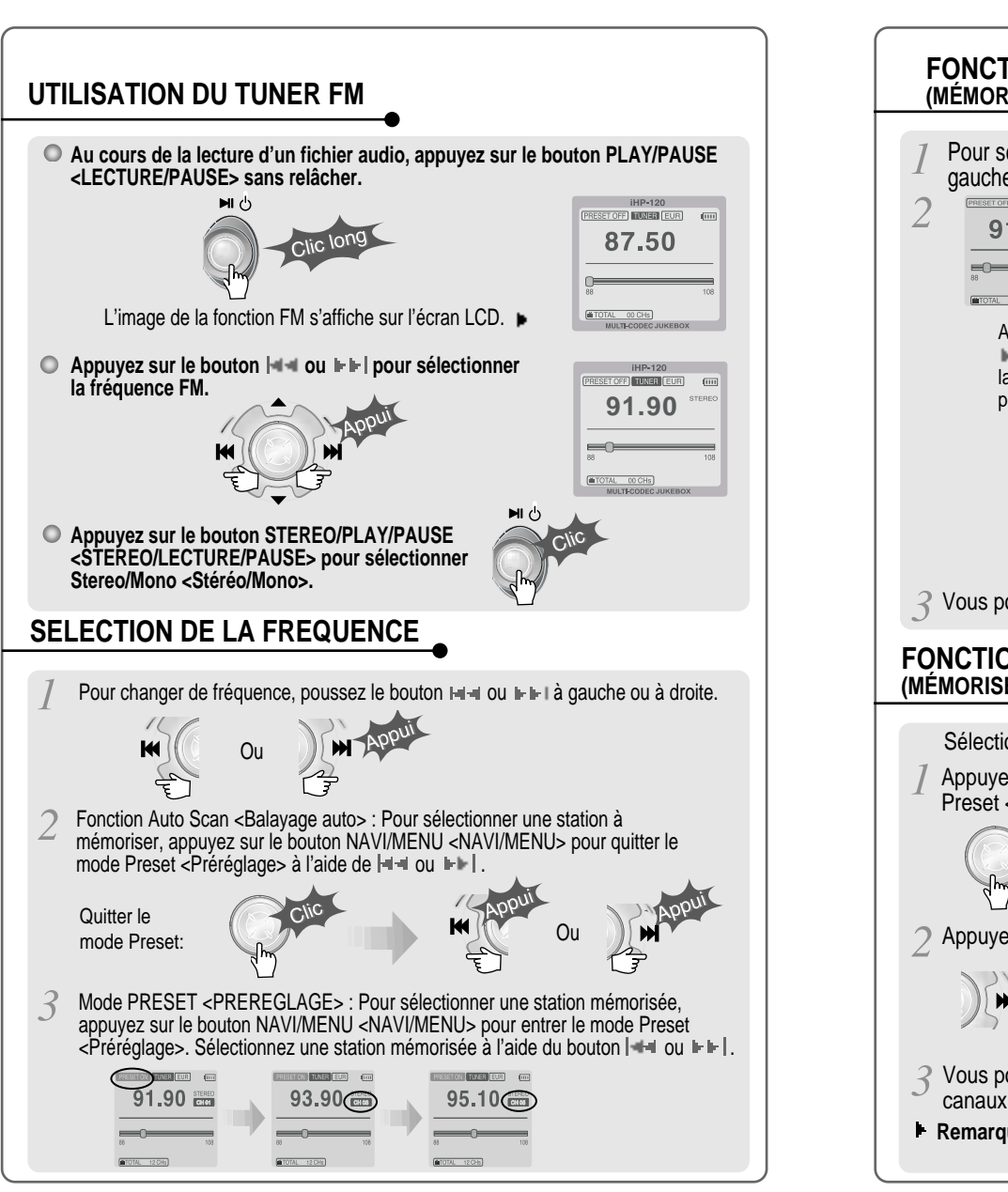

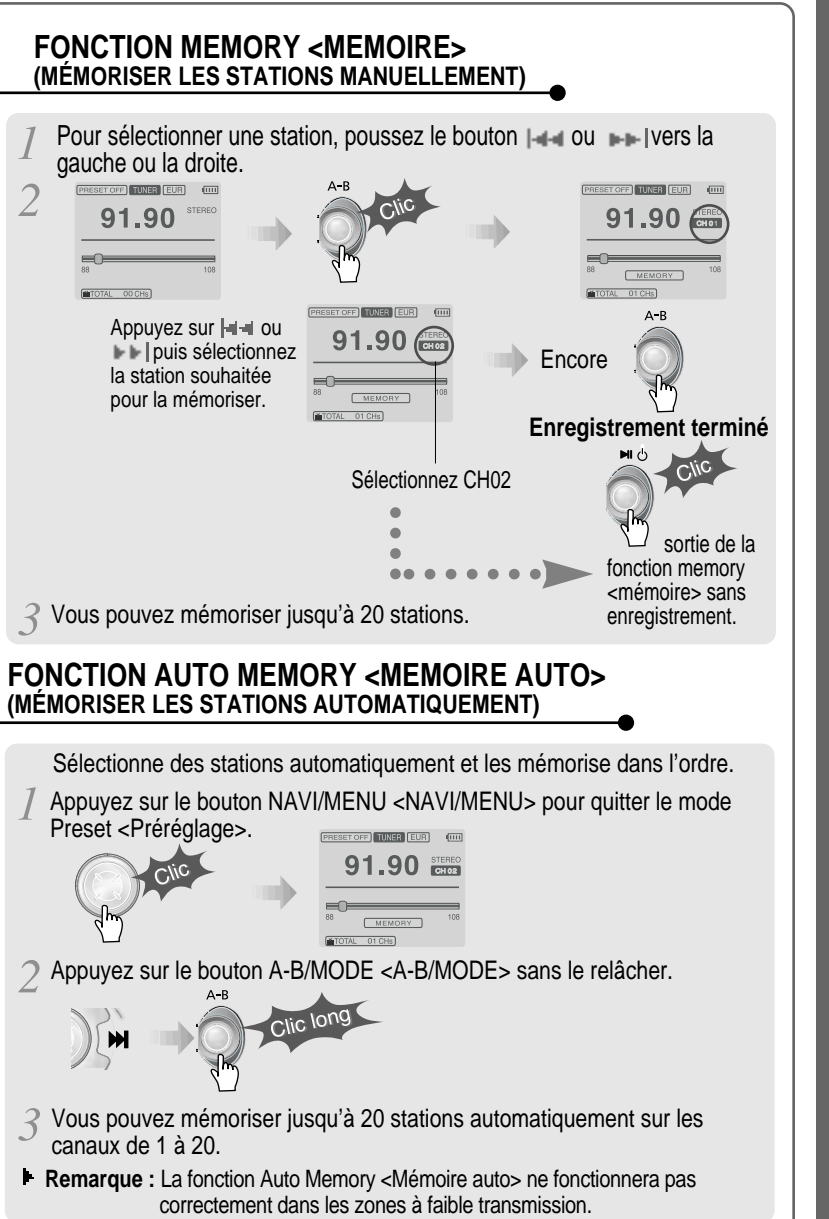

**31**

UTILISATION

DU TUNER FM

#### **FONCTION MEMORY DELETE <EFFACEMENT MEMOIRE> (SUPPRESSION DES CANAUX ENREGISTRÉS)**

Sélectionnez le canal à supprimer en mode preset <préréglage>.

Appuyez sur le bouton Memory <Mémoire> sans le relâcher.

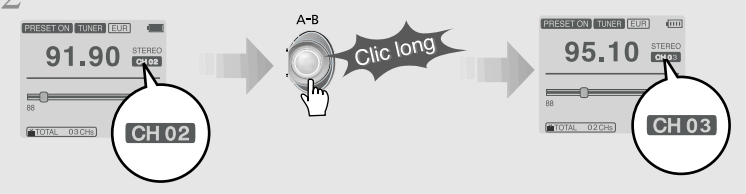

- Le canal suivant <sup>s</sup>'affiche lorsque la suppression du canal est terminée. Appuyez sur le bouton MEMORY <MEMOIRE> si vous souhaitez également supprimer le canal suivant.

- La réception du tuner FM peut varier d'une zone à l'autre.
- En mode Preset <Préréglage>, les fonctions Auto Scan <Balayage auto> et Auto Memory <Mémoire auto> ne sont pas utilisables.
- Lorsque le lecteur ne comporte aucun canal préréglé, EMPTY <VIDE> clignote en mode preset <préréglage>.

#### **BRANCHEMENT DU LECTEUR SUR UNE SOURCE AUDIO EXTERNE**

Branchez le câble stéréo sur la prise LINE IN <ENTREE LIGNE> sur le iHP puis sur la prise LINE OUT <SORTIE LIGNE> ou la prise du casque d'un appareil audio externe.

Si l'appareil audio externe dispose d'une sortie optique, branchez un câble optique à la prise Optical Out <Sortie optique> sur l'appareil externe et à la prise Optical In <Entrée optique> sur le iHP.

Lorsque vous effectuez un enregistrement à l'aide d'un micro externe, branchez ce dernier à la prise Line-In <Entrée ligne>.

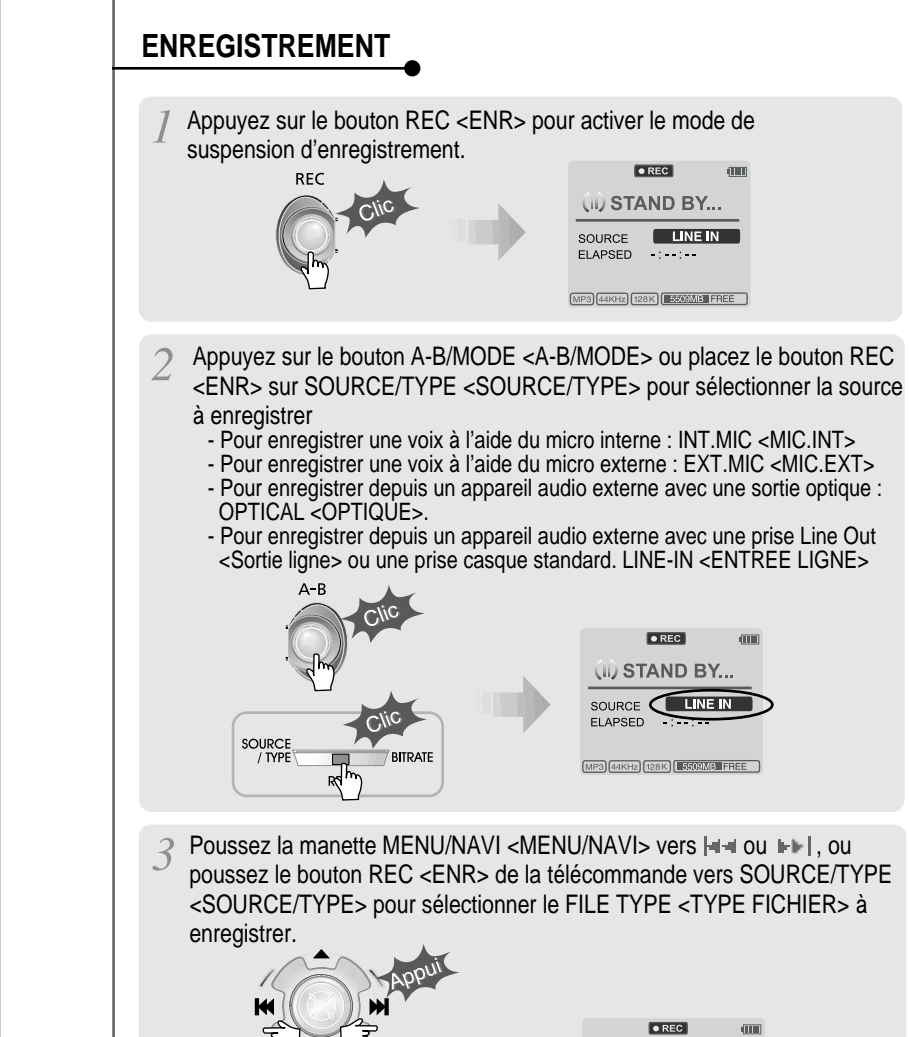

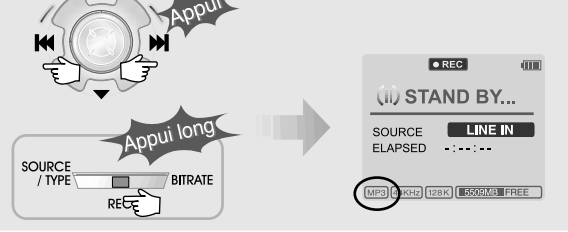

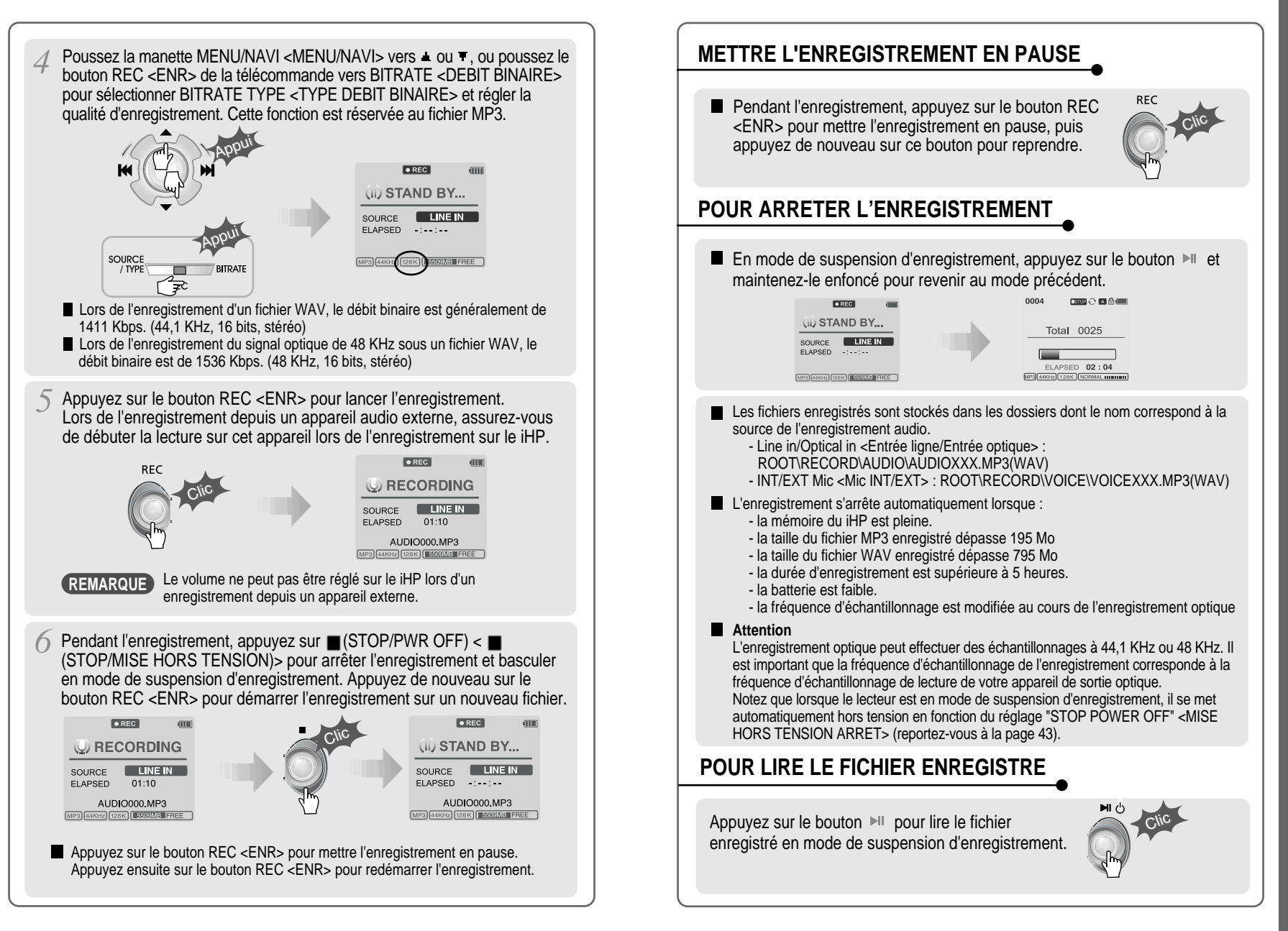

ENREGISTREMENT

**ENREGISTREMENT** 

**Le iHP dispose de différents modes de lecture. Reportez-vous aux commandes des fonctions (voir page 44 pour plus de détails) pour les configurations personnalisées.**

 $\overline{A}$ 

**FPLAY & A** 0004 **COROOT** Capital **ElLover's** 

## ELAPSED  $02:04$ MP3 44KHz 128K | NORMAL IIIIIIIIIIII

Lorsque le bouton A-B/MODE <A-B/MODE> est actionné, le mode de lecture change et une icône indiquant le mode s'affiche.

#### **REPEAT** <REPETITION>

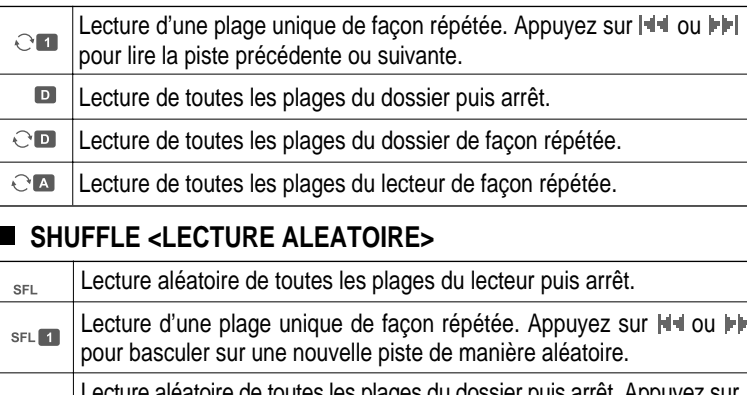

Lecture aléatoire de toutes les plages du dossier puis arrêt. Appuyez sur SFL<sup>D</sup> **NET ou PET bour basculer sur un nouveau dossier de manière aléatoire.** 

- SFL DA Lecture aléatoire de toutes les plages du dossier de façon répétée.
- SFL<sup>A</sup> Lecture aléatoire de toutes les plages du lecteur de façon répétée.

#### **INTRO <INTRO>**

**INTRO <INTRO>** : Lecture séquentielle des 10 premières secondes de **INTRO** chaque plage.

**INTRO HIGHLIGHT <INTRO PLUS>** : Lecture séquentielle des 10 secondes suivant la première minute de chaque plage. Vous pouvez régler cette fonction dans la fonction MENU <MENU>.

## **EQ / SRS**

- Vous pouvez modifier l'équaliseur pour l'adapter à votre style musical.<br>Normal / Rock / Jazz / Classic / Ultra Bass / User EQ <Normal / Rock / Jazz / -**Classique / Ultra Grave / Personnalisé>** - SRS / TruBass / WOW (Preset) / WOW (User) <SRS / TruBass / WOW **(préréglage) / WOW (personnalisé)**
- **Lorsque le bouton REC <ENR> est actionné, l'EQ <EQUALISEUR> change dans l'ordre suivant :**

(Normal – Rock – Jazz – Classic – Ubass – User EQ – SRS – TruBass WOW(Preset) — WOW (User)) <Normal — Rock — Jazz — Classique — Ubass Personnalisé - SRS - TruBass - WOW (préréglage) -> WOW (personnalisé))

Vous pouvez régler la fonction EQ <EQUALISEUR> en utilisant la fonction Menu <Menu>. Reportez-vous aux pages <sup>44</sup> et 45. **EQ <EQUALISEUR>**

#### $C = C$ Capital ElLover's EL APSEI MP3 44KHz 128K NORMAL (HITHITH)

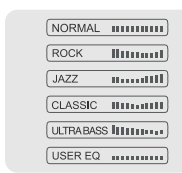

- EQ (SRS Off) <EQUALISEUR (SRS hors tension)> :

SRS est désactivé et l'EQ <EQUALISEUR> personnalisé fonctionne.

(Normal, Rock, Jazz, Classic, UBass, User EQ) (<Normal, Rock, Jazz, Classique, UlBass, Personnalisé>)

#### **SRS**

#### **1) Sélection SRS**

- SRS( ■) : SRS <SRS> est activé.
	- TruBass <TruBass> : TruBass <TruBass> est activé.
	- WOW (Preset) <WOW (préréglage)> : WOW (Preset)

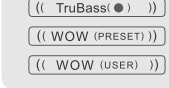

 $SRS(\bullet)$  )

<WOW (préréglage)> est le préréglage composé par SRS <SRS> +TruBass <TruBass> +fonction Focus <Focus>.

- WOW (User) <WOW (personnalisé)> : WOW (User) <WOW (personnalisé)> est le réglage composé de SRS <SRS> + TruBass <TruBass> + Focus <Focus> réglé par l'utilisateur dans les paramètres SRS <SRS> du menu.

- **2) Paramètres SRS** (paramètres par défaut : 5, 7, élevé, 60 Hz)
	- SRS( $\blacksquare$ ) : La plage SRS s'étend de 1 à 10.
	- TruBass : La plage TruBass <sup>s</sup>'étend de 1 à 10.
	- Focus : La finesse du son peut être sélectionnée. (Bas, élevé)

- Boost <Amplification> : Vous pouvez régler les basses selon le type d'écouteurs ou de basses. (40, 60, 100, 150, 200, 250, 300, 400Hz)

SRS( $\blacksquare$ ) est la marque de SRS Labs. Inc.

#### **Qu'est-ce que SRS( )?.....**

SRS-WOW est un son surround 3D simulé développé par SRS Lab, qui se compose de SRS <SRS>, TruBass <TruBass>, Focus <Focus> et WOW <WOW>.

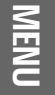

## **CONFIGURATION <CONFIGURATION>**

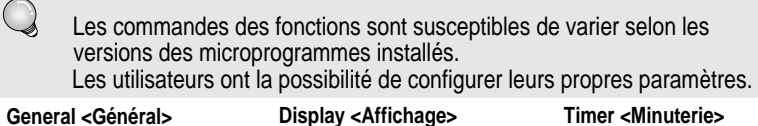

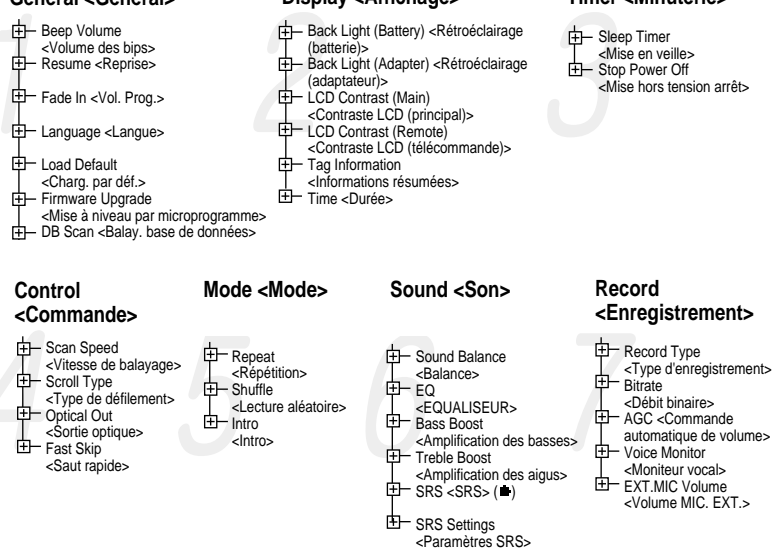

### **MEUN OPERATION <FONCTIONNEMENT DES MENUS>**

- Actionnez le bouton NAVI/MENU <NAVI/MENU> sans relâcher pour
- afficher les menus. Le menu global se décompose en 7 menus principaux divisés en sous-menus.

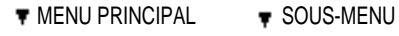

Fenêtre pour le réglage des sous-menus

oad Default

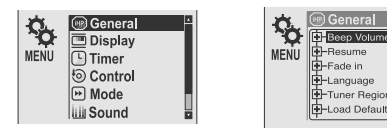

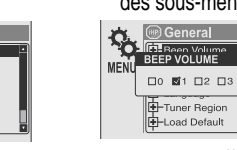

Lorsque vous sélectionnez un sous-menu, vous pouvez choisir d'afficher vos paramètres préférés.

#### **Pour faire défiler les menus**

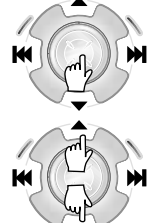

Actionnez le bouton NAVI/MENU <NAVI/MENU> sans relâcher pour afficher les menus principaux. Appuyez sur les boutons de volume  $\Box$ ,  $\blacktriangledown$  pour faire défiler les menus principaux, appuyez sur le bouton NAVI/MENU <NAVI/MENU> pour sélectionner le sous-menu.

#### **Du menu principal au sous-menu**

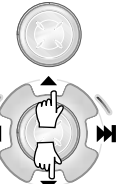

Utilisez les boutons  $\bullet$ ,  $\bullet$  pour sélectionner un sous-menu, appuyez sur le bouton NAVI/MENU <NAVI/MENU> pour afficher le contenu de ce sous-menu.

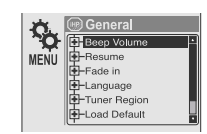

 $\mathcal{L}$ 

MENU

**Senera** Display

**S** Control **D** Mode iiii Sound

#### **Modification des réglages par l'utilisateur**

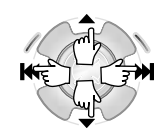

Utilisez les boutons  $| \cdot | \cdot | \cdot |$  ou  $( \cdot | , \cdot | )$ pour modifier les réglages. Appuyez sur NAVI/MENU <NAVI/MENU> pour enregistrer les réglages.

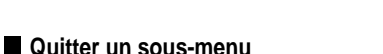

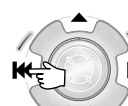

Appuyez sur pour afficher le menu de réglage initial.

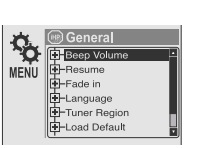

□○ ■1 〕□2 □3 Tuner Region oad Dafault

#### **Quitter le menu principal**

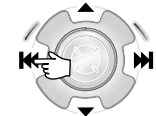

Appuyez sur  $\left| \cdot \right|$  dans le menu de réglage initial pour quitter le mode Function Control <Commandes des fonctions>.

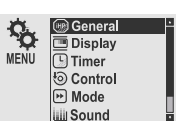

## **NENU**

**NENU** 

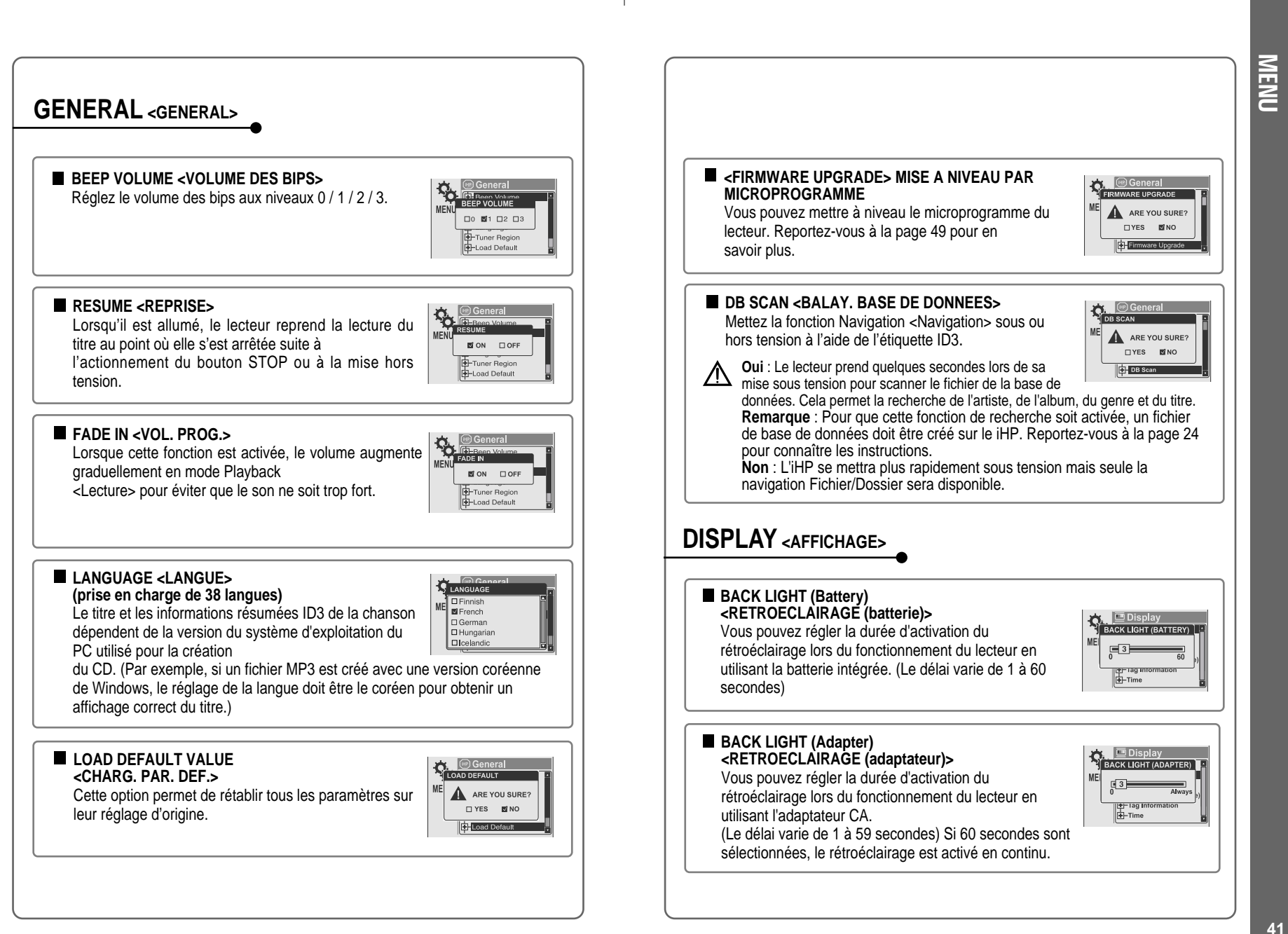

**NENU** 

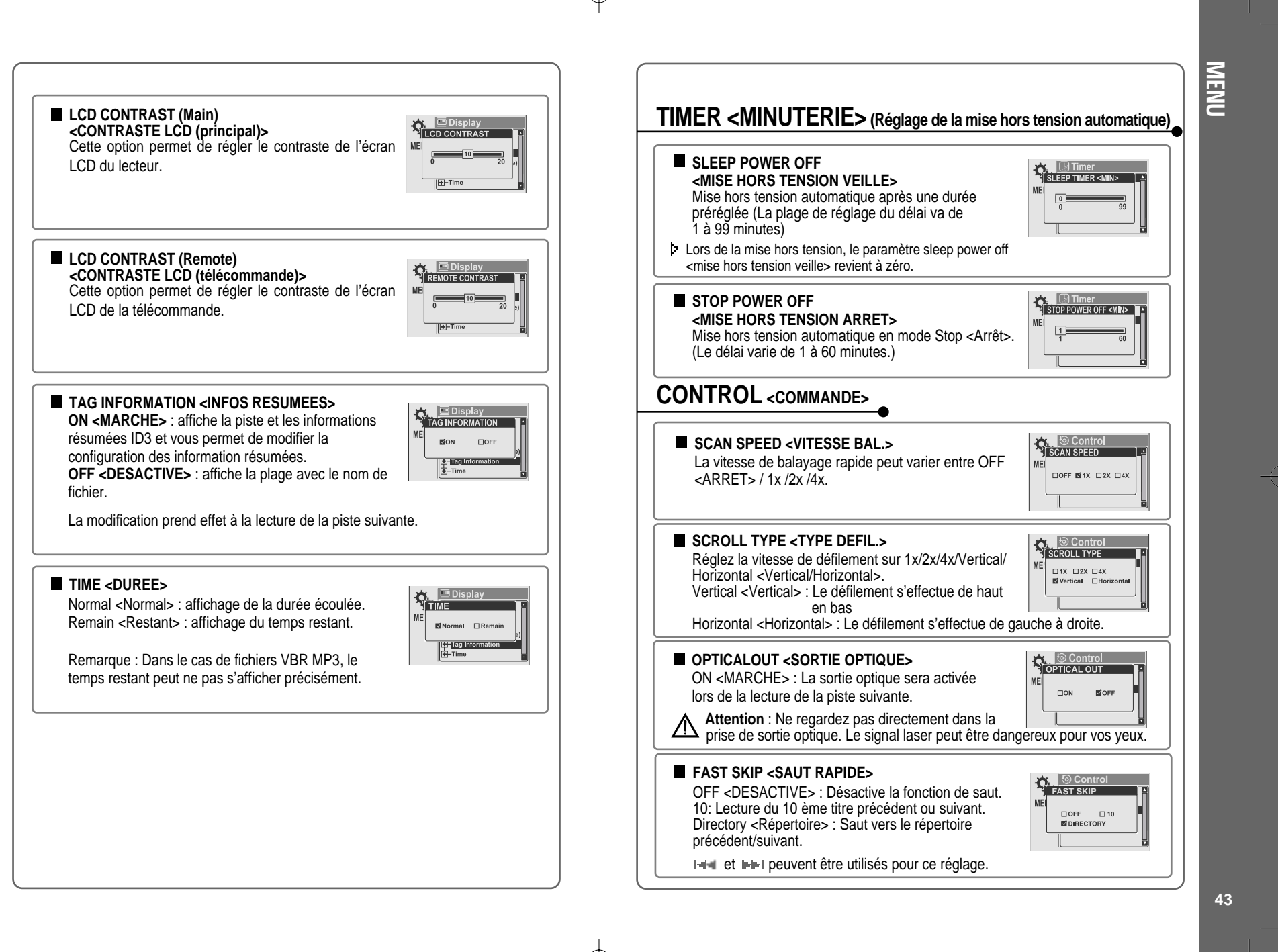

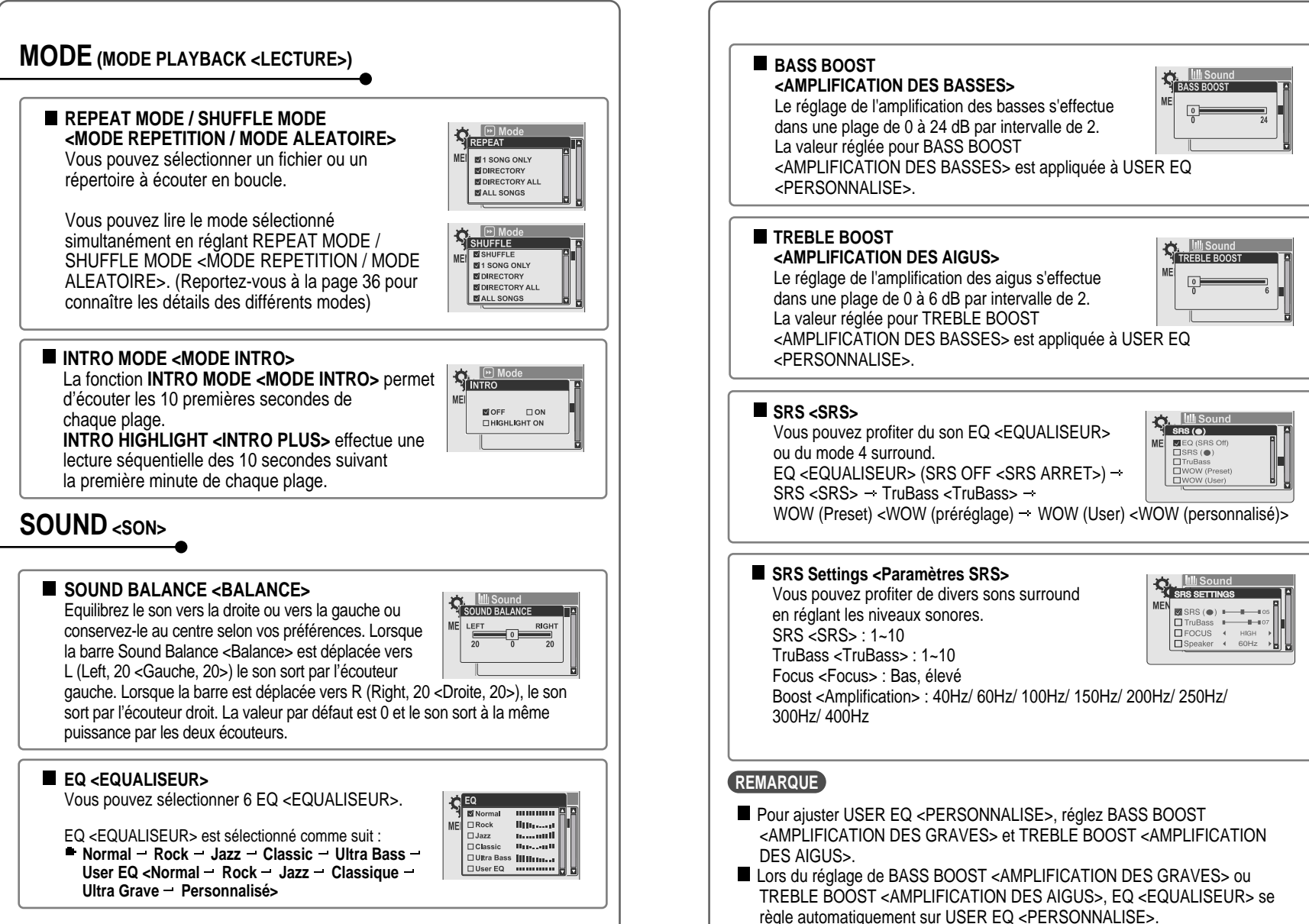

MENU

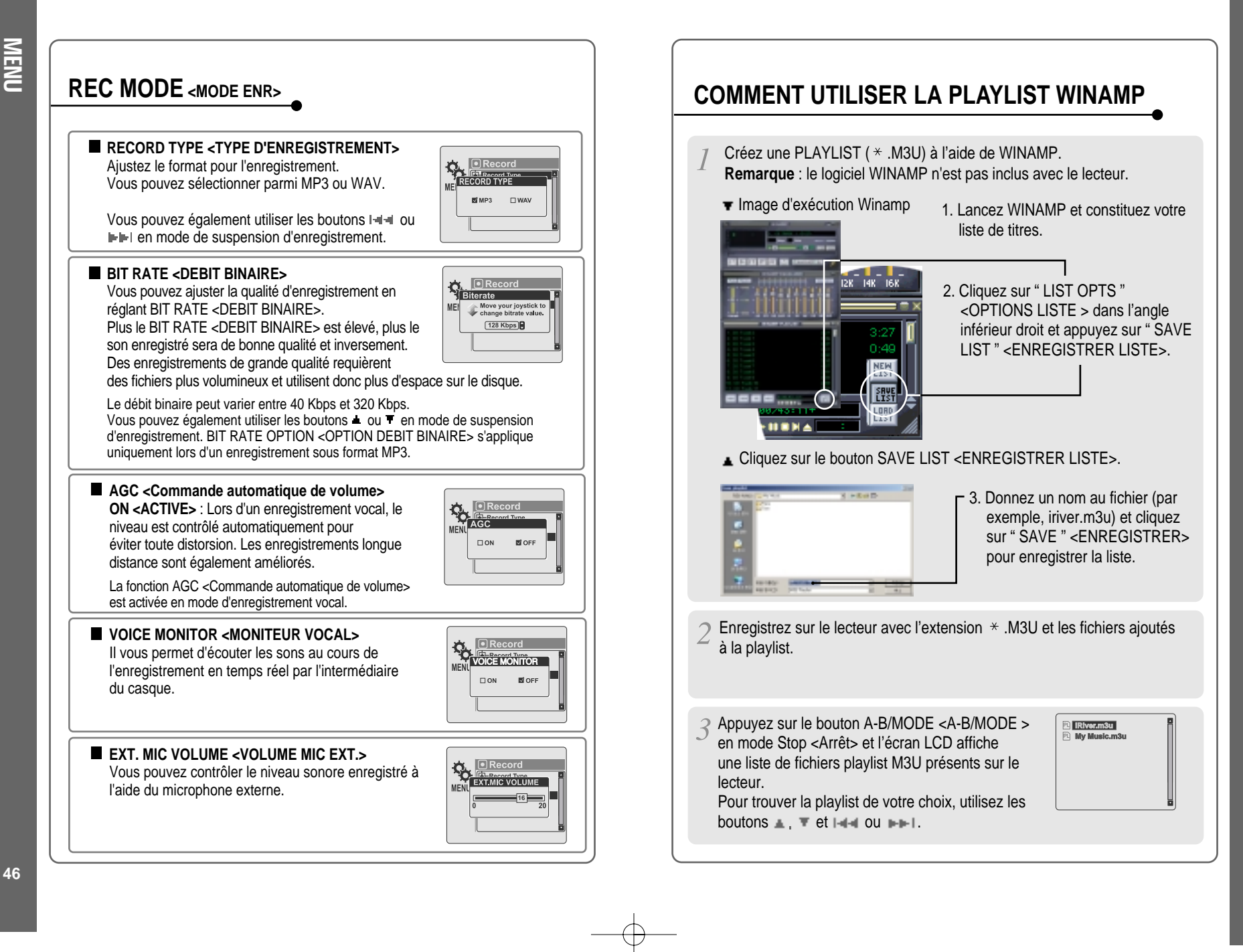

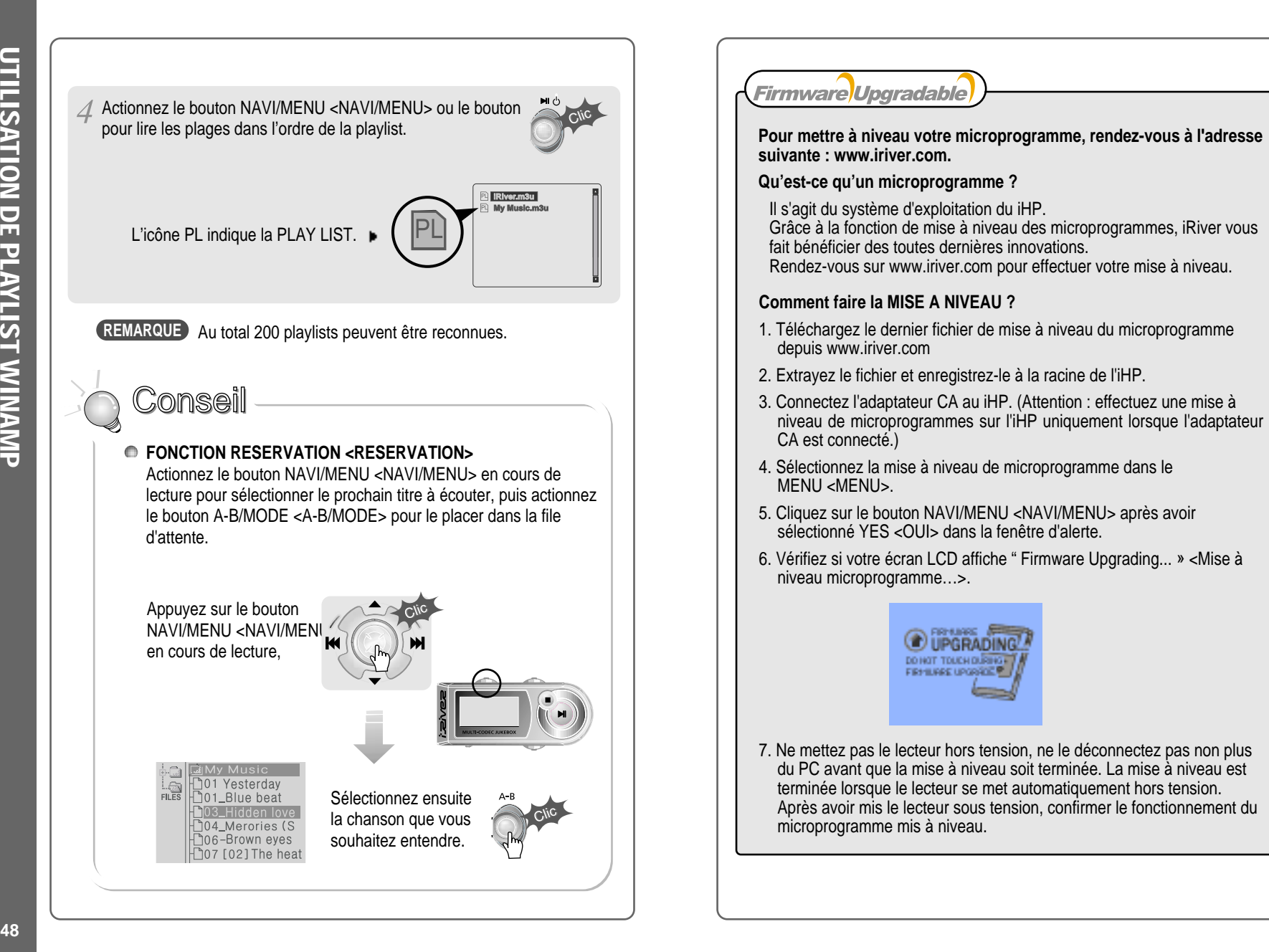

UTILISATION

DE

PLAYLIST

- Les types de fichiers pris en charge ont une extension MP3, OGG, WMA, ASF et WAV.
- Les répertoires et les fichiers sont triés par ordre alphabétique.
- L'iHP-120 peut reconnaître jusqu'à 2000 dossiers et 9999 fichiers.
- Les informations de plage affichées sont soit le nom du fichier, soit les informations résumées ID3.
- Un choc peut être à l'origine d'endommagements sur le disque dur pour la série iHP. Le problème peut être résolu à l'aide de Windows Scandisk.

## ATTENTION !

Certaines prises d'écouteurs ne sont pas adaptées à la télécommande. Utilisez l'extension d'écouteur incluse si la prise de votre casque ne <sup>s</sup>'insère pas correctement.

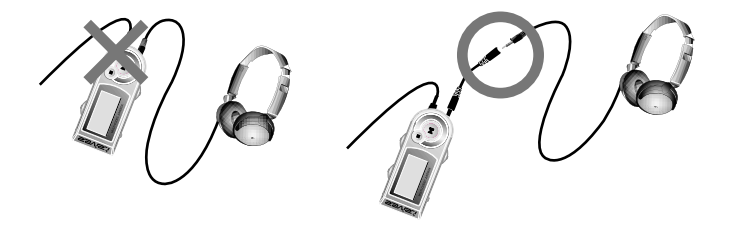

## **SECURITE**

- Evitez de laisser tomber le lecteur ou de lui faire subir des chocs. Vous pouvez utiliser le lecteur en marchant ou en courant, mais vous risquez de l'endommager en le laissant tomber ou en lui faisant subir des chocs excessifs.
- **Evitez que le lecteur ne se trouve au contact de l'eau.** Le contact de l'eau peut endommager les éléments internes du lecteur. Si votre lecteur est mouillé, séchez l'extérieur à l'aide d'un chiffon sec aussi vite que possible.
- Ne laissez pas le lecteur à proximité de sources de chaleur, à la lumière directe du soleil, dans des endroits contenant beaucoup de sable ou de poussière, dans des lieux humides ou sous la pluie, exposé à des chocs mécaniques, sur des surfaces instables ou dans une voiture aux vitres fermées lors d'une chaleur excessive.
- **Maintenez le lecteur éloigné des sources à fort champ magnétique. Il pourrait causer des dysfonctionnements au sein du disque dur.**
- Au cours de la télétransmission/du téléchargement sur le PC et l'iHP via le câble USB, si le PC est mis hors tension ou si le câble est débranché brusquement, les données de l'iHP peuvent être perdues et l'affichage indique parfois « Total d'anciens fichiers 0000 » sur l'écran LCD de l'iHP. Ce problème peut être corrigé en utilisant l'utilitaire Scan Disk sur le PC relié à l'iHP.

## **A PROPOS DU CASQUE ET DES ECOUTEURS**

#### **Sécurité routière**

N'utilisez pas votre casque/vos écouteurs lorsque vous êtes à vélo ou lorsque vous conduisez un véhicule motorisé quel qu'il soit. Vous pourriez provoquer une situation de danger et ce comportement est d'ailleurs réprimé par la loi dans certains pays. Lorsque vous êtes à pied, réglez raisonnablement le volume de votre casque ou de vos écouteurs, et ce plus particulièrement au niveau des passages piétons. Il est recommandé de redoubler de prudence, voire d'arrêter votre lecteur, si vous vous trouvez en situation de danger potentiel.

#### **Prévention de la diminution de l'acuité auditive**

Evitez d'utiliser votre casque/vos écouteurs à un volume trop élevé. Les spécialistes de l'audition mettent en garde contre les séances d'écoutes longues continuelles à un volume élevé. Si vous éprouvez des sensations de bourdonnement, réduisez le volume ou espacez les séances d'écoute.

#### **Considérations civiques**

Ecoutez votre musique à un volume raisonnable. Cela vous permettra non seulement d'entendre les bruits extérieurs mais également de respecter les autres.

Si, après avoir consulté les solutions proposées ci-dessous, vous êtes toujours confronté au même problème, veuillez consulter votre revendeur iRiver ou contactez le service technique sur iRiver.com.

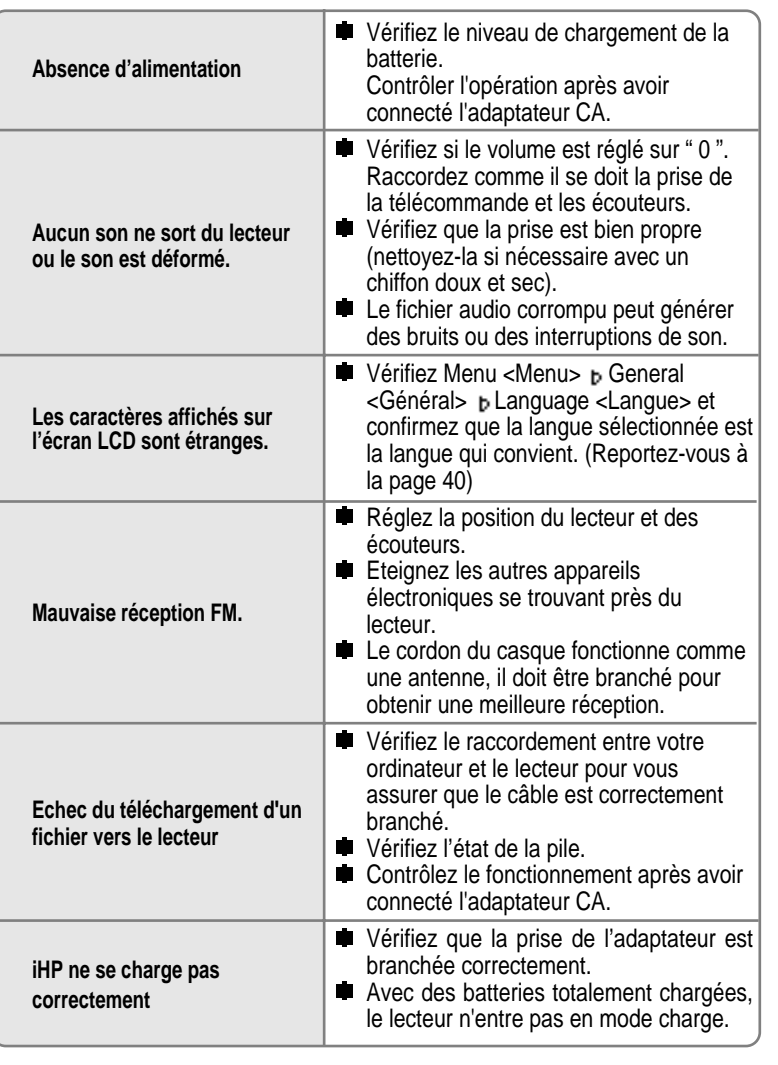

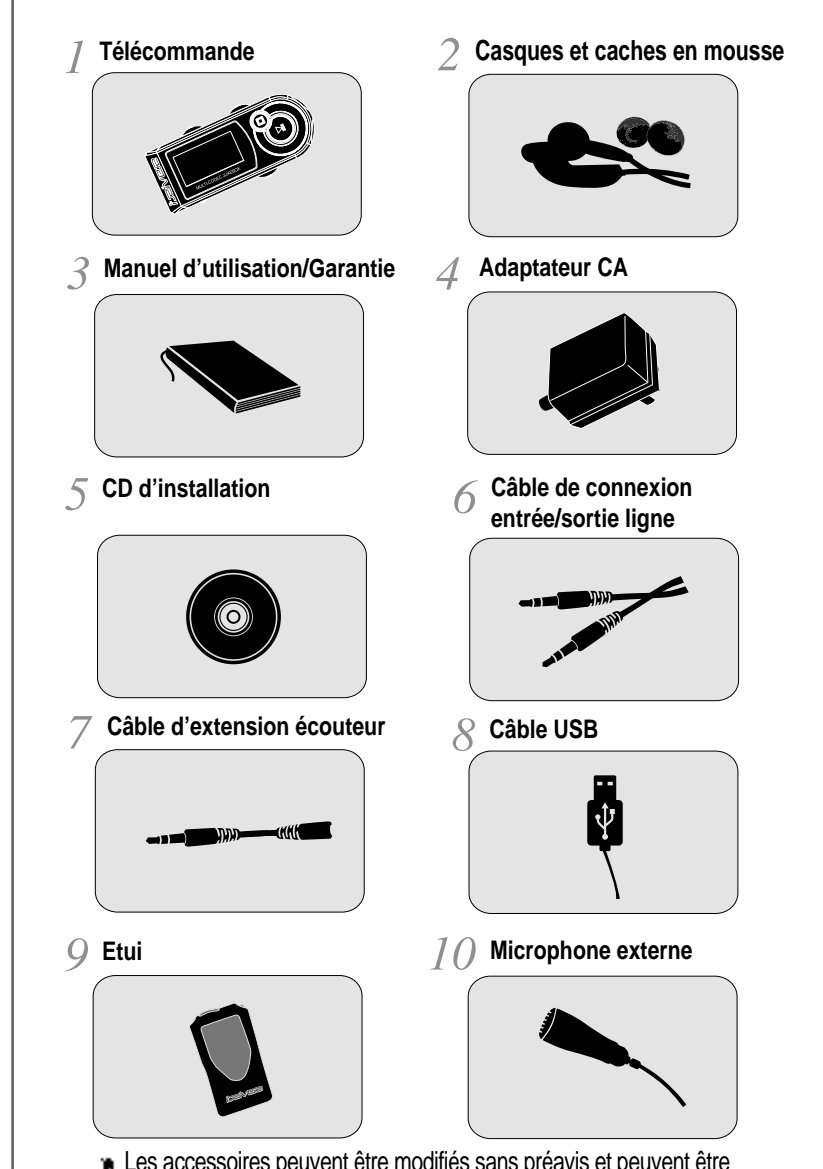

Les accessoires peuvent être modifiés sans préavis et peuvent être différents des images présentées.

Ð

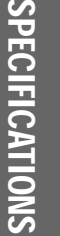

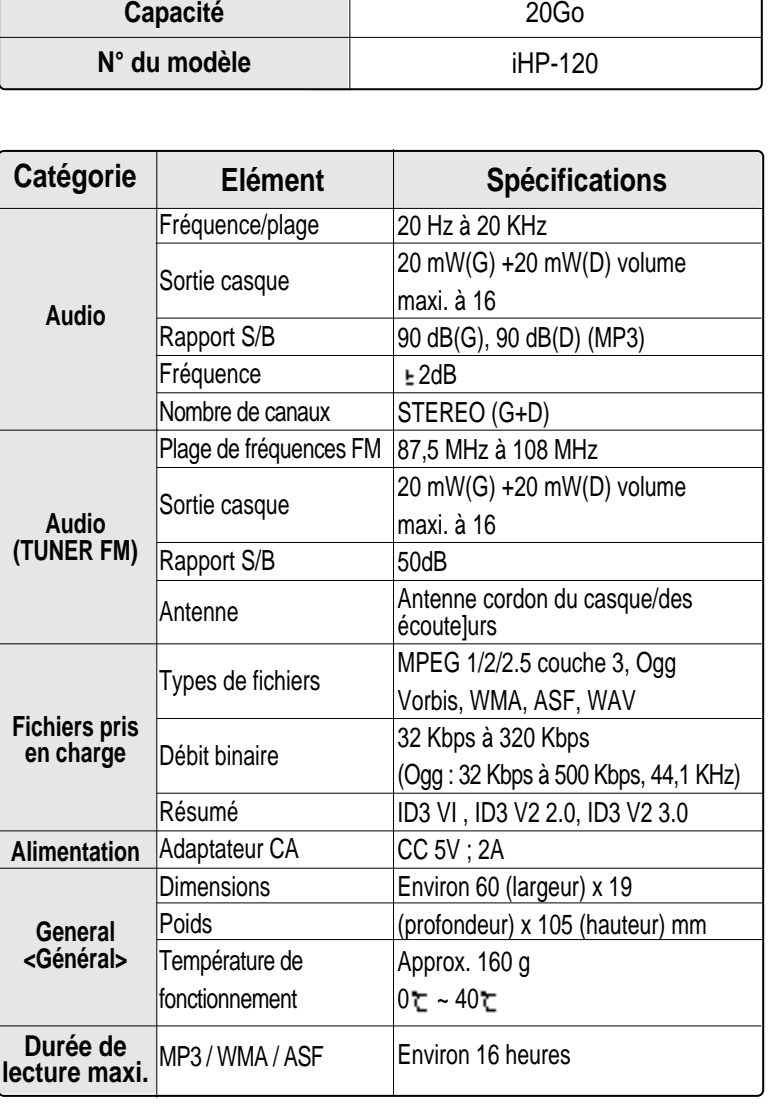

## **Federal Communications Commission (FCC)**

Cet appareil manufacturé se range parmi les équipements informatiques de classe B selon les spécifications du règlement FCC section 15. Son fonctionnement est dans ce cadre soumis aux deux conditions suivantes :

- 1. Cet appareil <sup>n</sup>'est pas susceptible d'engendrer des interférences dangereuses et
- 2. Cet appareil doit accepter toute interférence, y compris si cette dernière peut nuire à son bon fonctionnement.
- 3. Si votre appareil nécessite des réparations, le réparateur doit les réaliser de telle sorte que l'appareil reste conforme au règlement FCC.

Cet équipement, tout comme d'autres équipements électroniques, dégage et consomme une énergie radioélectrique. S'il <sup>n</sup>'est pas installé et utilisé conformément aux consignes du présent manuel, cet équipement peut provoquer des interférences sur la réception des ondes télévisuelles et radiophoniques.

Si vous pensez que cet appareil provoque des interférences avec la réception de votre radio et de votre télévision, mettez votre appareil sous et hors tension. Si les problèmes d'interférence <sup>s</sup>'arrêtent lorsque l'appareil est mis hors tension, alors <sup>c</sup>'est probablement lui qui provoque les interférences. Le problème d'interférence peut être résolu à l'aide des mesures suivantes :

- Ajustez la position de votre antenne TV ou radio.

- Eloignez votre appareil de la radio ou de la TV.

Demandez conseil à votre agent ou à un technicien radio ou télévision agréé si nécessaire. Le livret suivant pourrait également vous être utile : "How to identify and Resolve Radio and TV interference Problems" (Comment cerner et résoudre les problèmes d'interférences radiophoniques ou télévisuelles) (réf. 004-000-00345-4), rédigé par le FCC et disponible auprès de l'U.S Government Printing Office (Imprimerie du gouvernement des Etats-Unis), Washington, DC 20402. Reportez-vous aux numéros d'identification et d'enregistrement des appareils individuels du FCC.

## **A l'attention de la clientèle européenne**

Le label CE apposé sur le lecteur est valable exclusivement pour les produits commercialisés au sein de l'Union Européenne.

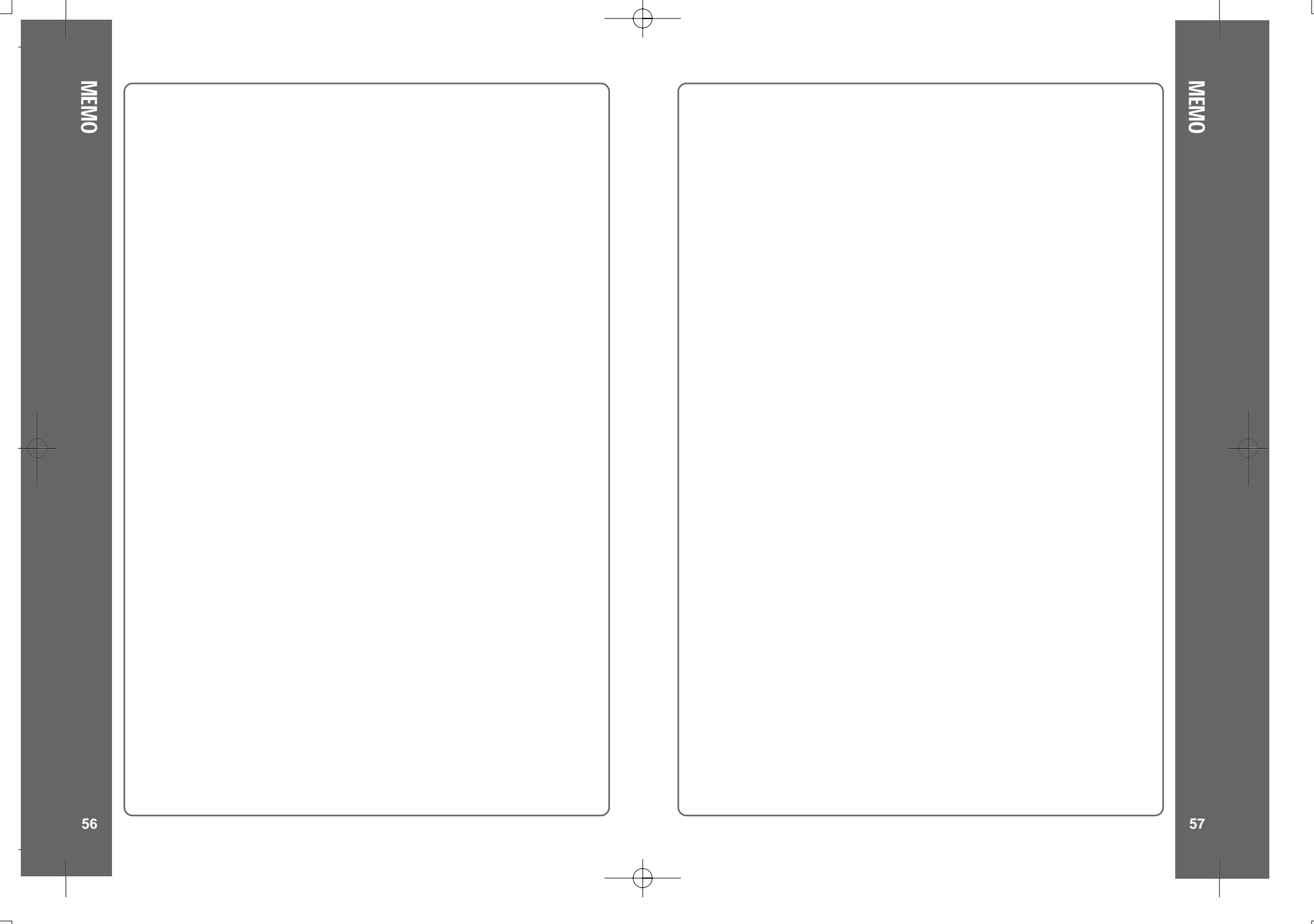